# ПРИБОР ДЛЯ ИЗМЕРЕНИЯ ТВЕРДОСТИ ПОРТАТИВНЫЙ МНОГОФУНКЦИОНАЛЬНЫЙ КОНСТАНТА КТ

 $N_2$ 

УАЛТ.206.000.00 РЭ

# **Содержание**

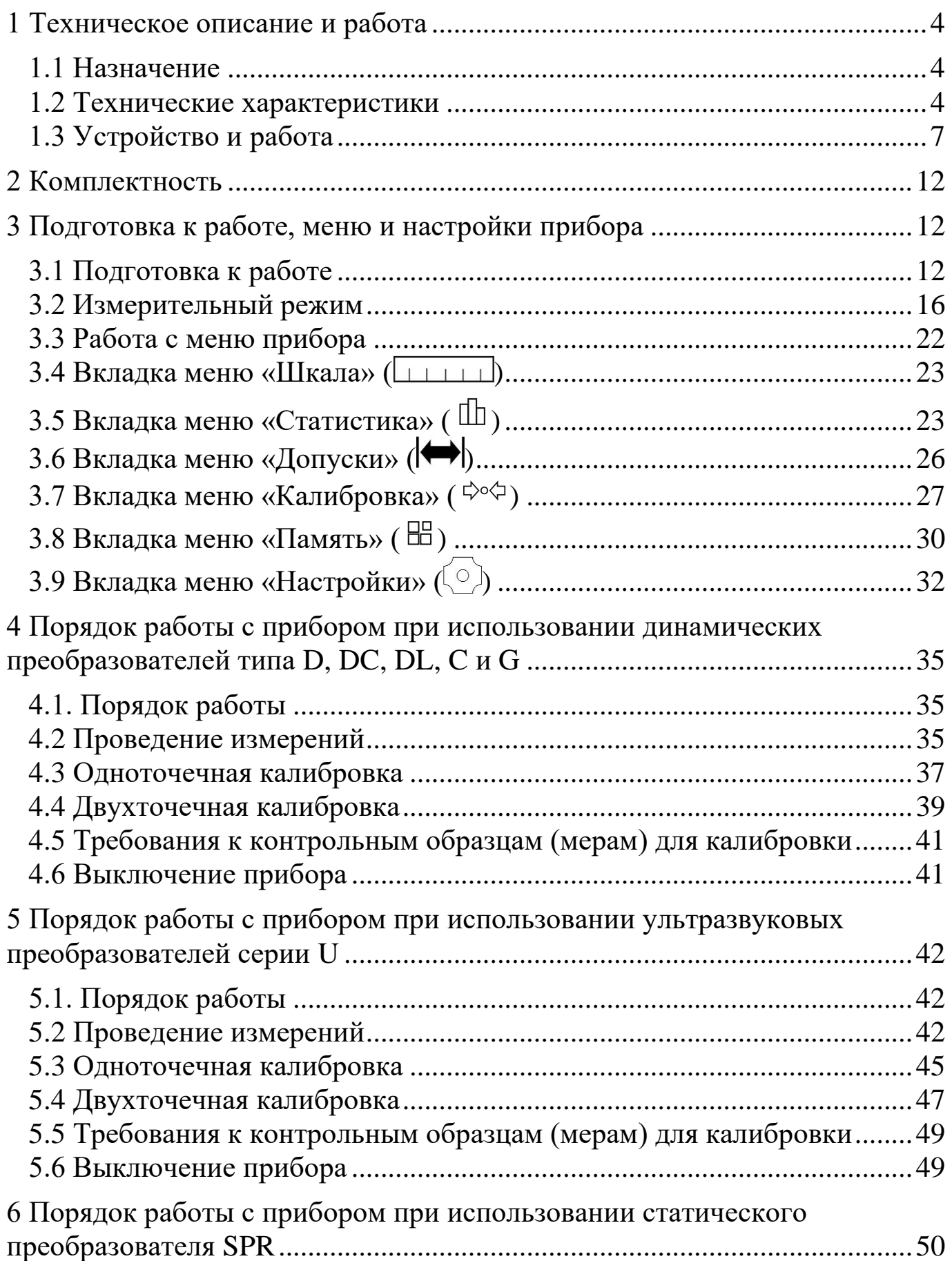

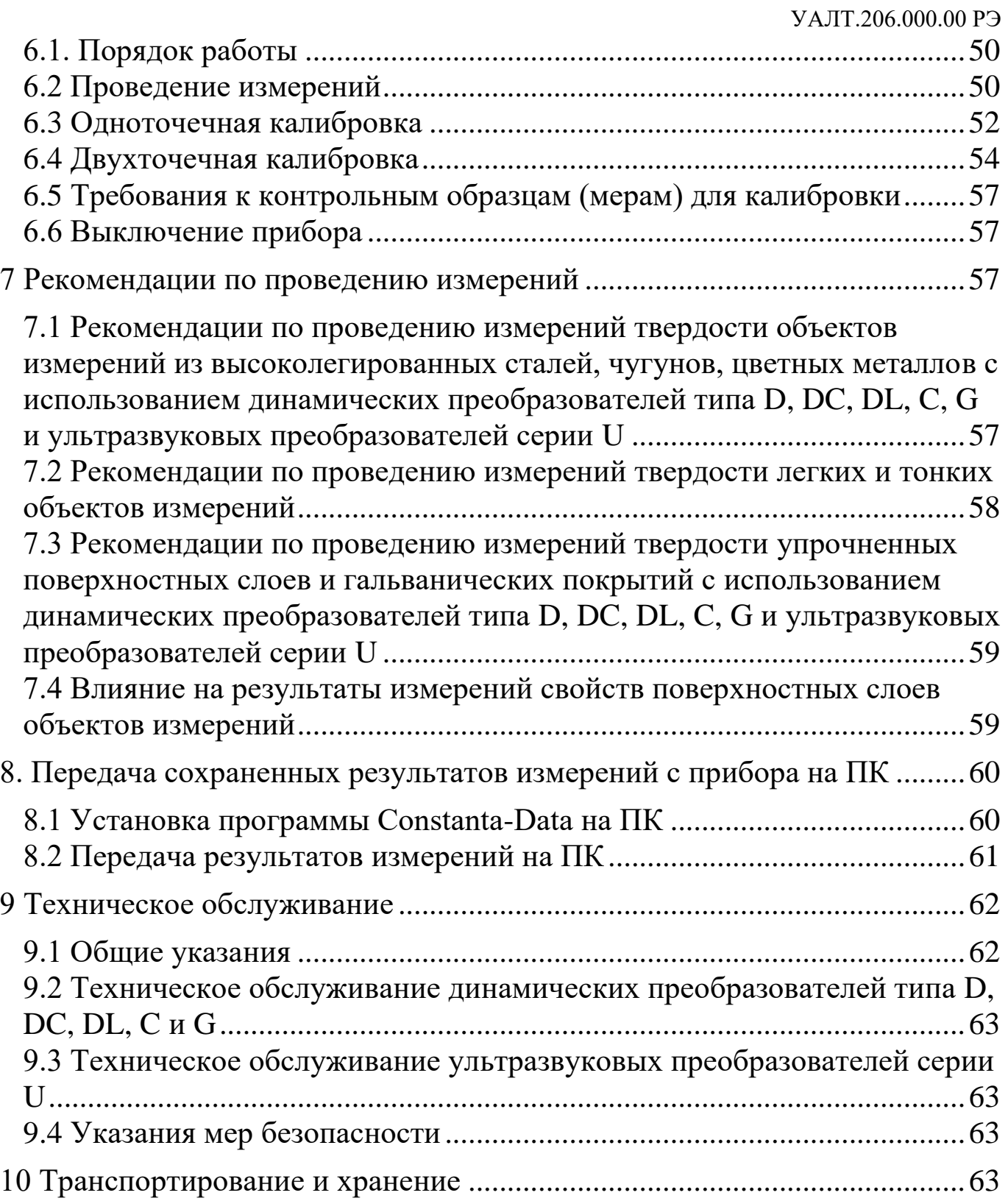

руководство Настоящее  $\Pi$ O эксплуатации предназначено ДЛЯ ознакомления с назначением, устройством, принципом действия  $\boldsymbol{\mathrm{M}}$ правилами эксплуатации прибора для измерения твердости портативного многофункционального Константа КТ, в дальнейшем прибора.

### <span id="page-3-0"></span>1 Техническое описание и работа

### <span id="page-3-1"></span>1.1 Назначение

1.1.1 Прибор предназначен для измерения твердости:

- всех типов сталей (включая нержавеющие), чугунов и цветных металлов с использованием динамических преобразователей типа D, DC,  $DL$ , Си $G$ ;

- конструкционных и углеродистых сталей, а также металлов, характеристики которых записаны в память прибора при поставке с использованием ультразвуковых преобразователей типа U;

- цветных металлов и их сплавов с использованием статического преобразователя SPR.

Допускается применение прибора для измерения твердости других материалов при «одноточечной» или «двухточечной» калибровки прибора на контрольных образцах или мерах твердости пользователя.

1.1.2 Рабочие условия эксплуатации:

- температура окружающей среды от 0 до +40 °C;

- относительная влажность воздуха до 98 % при + 35 °С.

### <span id="page-3-2"></span>1.2 Технические характеристики

### 1.2.1 Общие технические характеристики

1.2.1.1 В зависимости от подключенного преобразователя и выбранной группы материалов прибор переводит получаемые результаты измерений в следующие шкалы твердости:

- основные: HRC, HB, HV, HLD (для преобразователей типа D и DC), HLDL (для преобразователей типа DL), HLC (для преобразователей типа C) и HLG (для преобразователей типа G);

- дополнительные: HRA, HRB, HSD,  $\sigma_{B}$  (предел прочности, МПа)

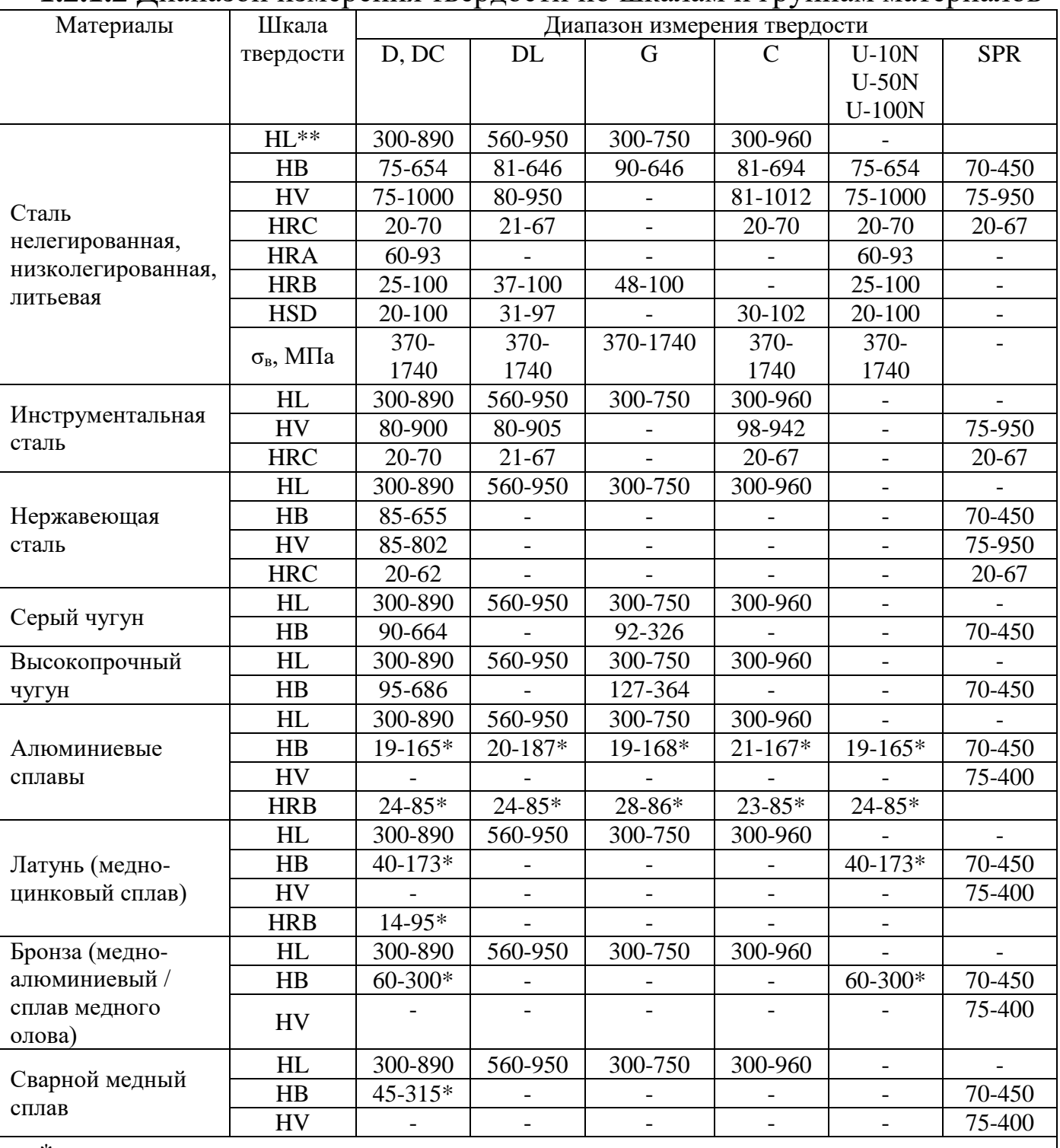

### 1.2.1.2 Лиапазон измерения тверлости по шкалам и группам материалов

\* данные шкалы поставляются по дополнительному заказу;

\*\* HLD для преобразователей D и DC, HLDL для преобразователей DL, HLC для преобразователей С и HLG для преобразователей G.

**1.2.1.3** Диаметры отпечатков на поверхности объектов измерений

| Mepa                    | Диаметр отпечатка, мм |      |      |      |      |                                           |         |        |
|-------------------------|-----------------------|------|------|------|------|-------------------------------------------|---------|--------|
|                         |                       | DC   | DL   | G    |      | $U-10N$                                   | $U-50N$ | U-100N |
| 100 HB (100HV)          | 0.68                  | 0,68 | 0,72 |      |      | $\vert 1,36 \vert 0,52 \vert 0,108 \vert$ | 0,242   | 0,34   |
| 187 HB (187HV)          | 0.58                  | 0.58 | 0,66 | 1,17 | 0.46 | 0,087                                     | 0,195   | 0,28   |
| 400 HB (42.5HRC, 422HV) |                       | 0.50 | 0.58 | 1,08 | 0.38 | 0.058                                     | 0,13    | 0,18   |
| 62HRC (837 HV)          | 0.46                  | 0.46 | 0.49 |      | 0,27 | 0.038                                     | 0,085   | 0,125  |

### **1.2.1.4** Глубины отпечатков на поверхности объектов измерений

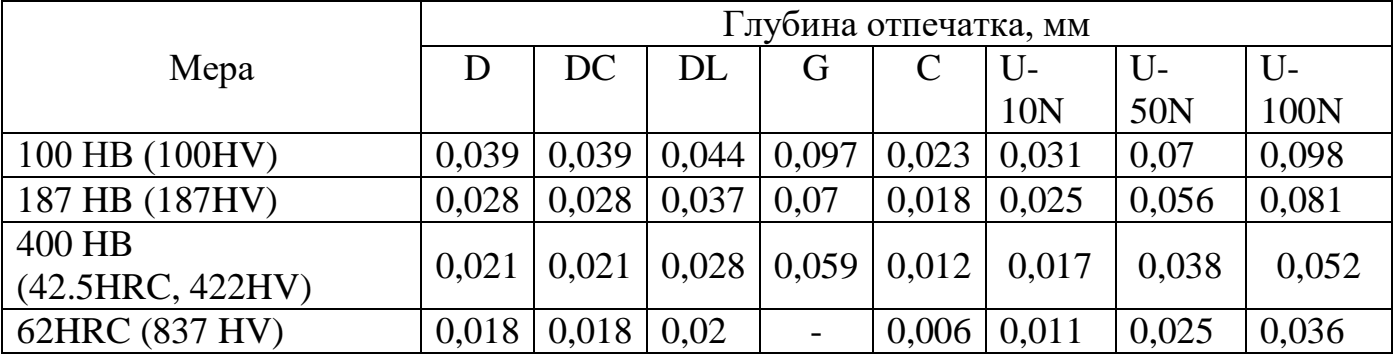

# **1.2.2 Требования к объекту измерения (изделию, детали)**

**1.2.2.1** Объекты измерений в зависимости от используемого преобразователя должны соответствовать следующим требованиям

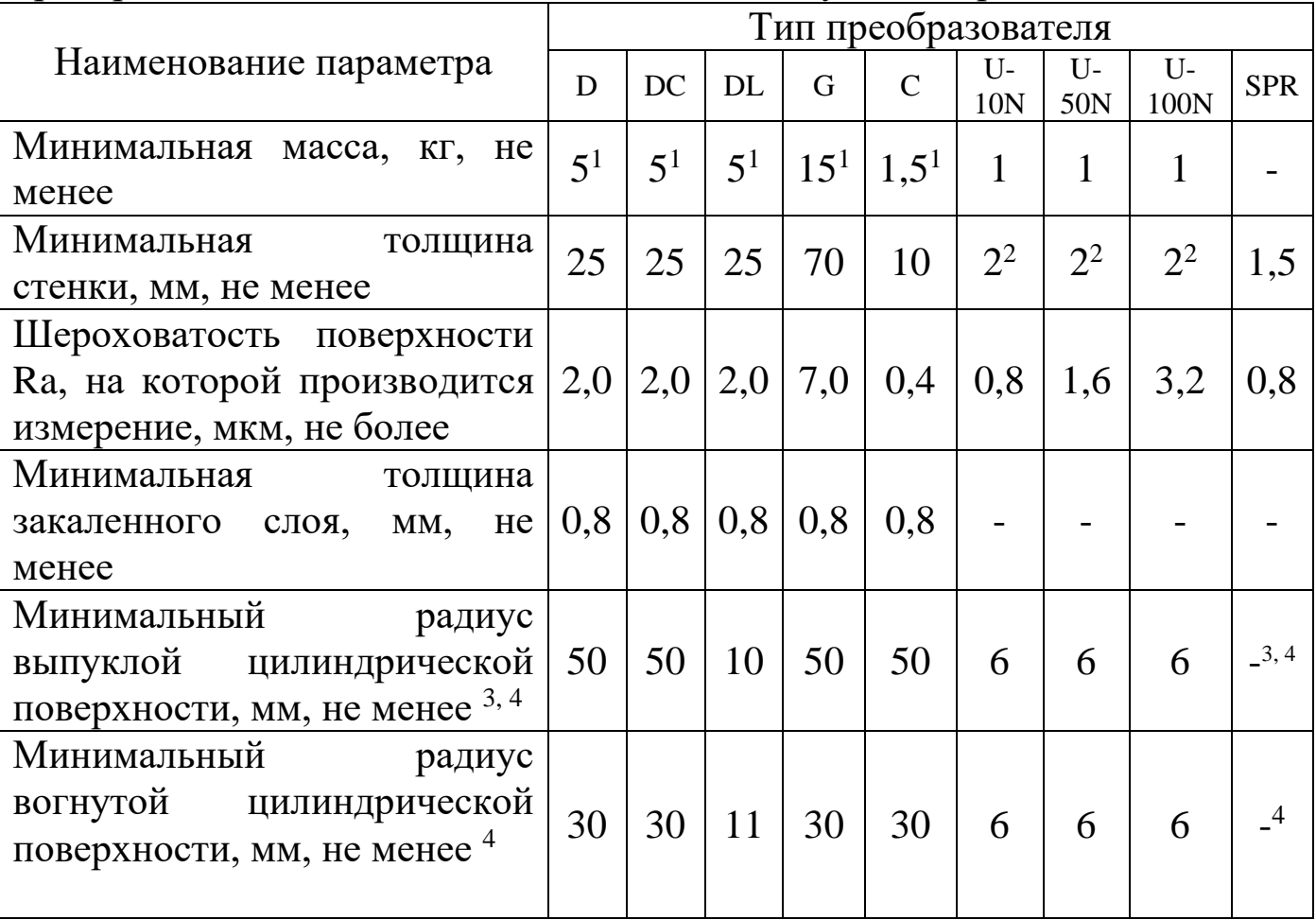

1 – Допускается проводить измерения на объектах меньшей массой, следуя рекомендациям п. 7.2.

2 - Допускается производить измерения на объектах меньшей толщины, следуя рекомендациям п. 7.2.

3 – Для проведения измерений на объектах с меньшими радиусами использовать специализированные приспособления.

4 - Для обеспечения перпендикулярности оси преобразователя к криволинейной поверхности необходимо использовать специализированные приспособления.

**1.2.2.2** Рабочие поверхности объекта измерения и наконечника индентора должны быть чистыми и обезжирены спиртом.

### <span id="page-6-0"></span>**1.3 Устройство и работа**

**1.3.1** Динамический метод измерения твердости.

Динамический метод измерения твердости заключается в измерении отношения скорости отскока ударника от поверхности объекта измерения к скорости его падения. Измерения сигналов и обработка результатов измерений производится встроенным микроконтроллером с интегральным аналого-цифpовым преобразователем. Геометрические и энергетические параметры ударников и преобразователей соответствуют стандарту ISO 16859-1:2015. Полученное отношение пересчитывается в единицы твердости по Либу. Пересчет твердости в другие шкалы осуществляется в соответствии со стандартными таблицами пересчета. Результаты измерений выводятся на дисплей.

Внешний вид преобразователя представлен на рисунке 1.

Преобразователь комплектуется двумя насадками:

- основной, для работы на плоских поверхностях (рисунок 1).

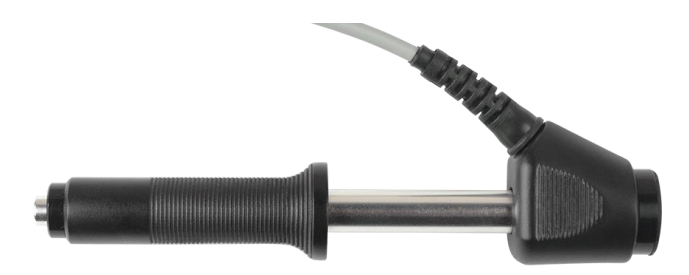

Рисунок 1. Внешний вид преобразователя D с плоской насадкой

- специализированной малогабаритной, для работы в узких местах и на вогнутых поверхностях (рисунок 2).

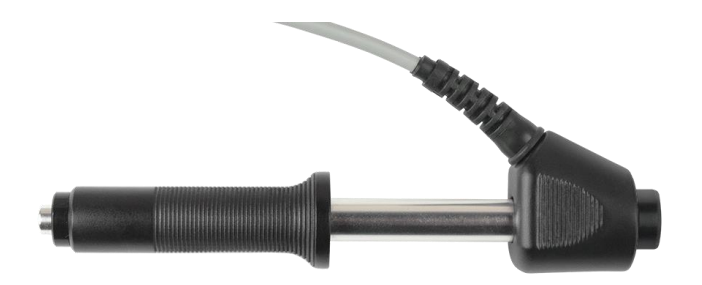

Рисунок 2. Внешний вид преобразователя D с малогабаритной насадкой

**1.3.2** Ультразвуковой метод измерения твердости.

Прибор реализует метод ультразвукового контактного импеданса U в соответствии со стандартом ASTM A1038. Обработка первичной информации получаемой с выхода преобразователя производится микроконтроллером. Результаты измерений выводятся на дисплей.

Конструкция преобразователей представлена на рисунке 3а. Преобразователь имеет специальную съемную разборную насадку с двусторонней упорной шайбой (рисунок 3б). Упорная шайба обеспечивает удобство позиционирования преобразователя относительно объекта измерения и прижима при проведении измерений.

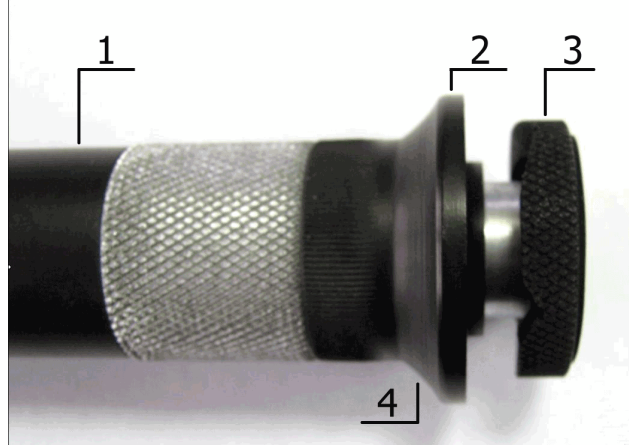

Рисунок 3а. Внешний вид преобразователя серии U 1- корпус; 2 – съемная разборная насадка;

3 – съемная двухсторонняя упорная шайба; 4 – упорная юбка

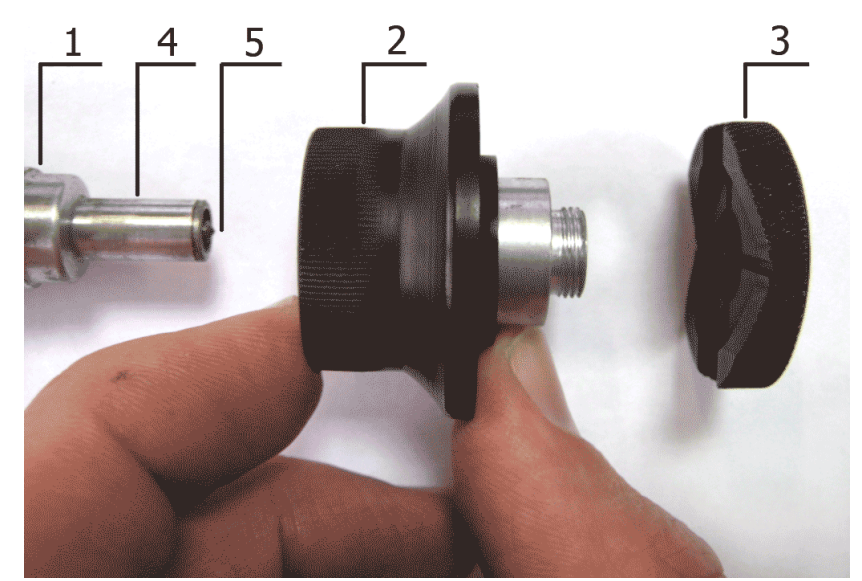

Рисунок 3б. Преобразователь серии U в разобранном состоянии 1 - корпус; 2 – съемная разборная насадка; 3 – съемная двухсторонняя упорная шайба; 4 – центровочная трубка; 5 – алмазный наконечник.

Одна сторона упорной шайбы плоская (рисунок 4а), на другую нанесены перпендикулярно друг другу призматические пазы (рисунок 4б), предназначенные для удобства измерения твердости на цилиндрических объектах измерения различных диаметров.

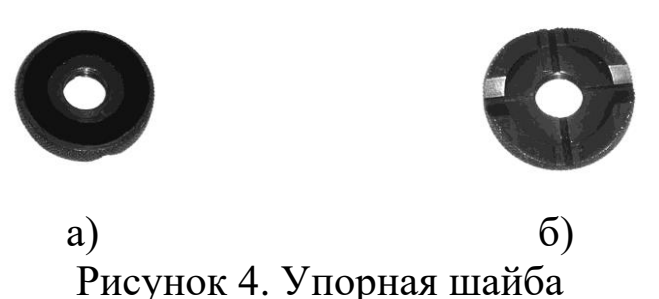

Преобразователь со снятой насадкой (рисунок 5) используется для проведения измерения твердости в узких и труднодоступных местах.

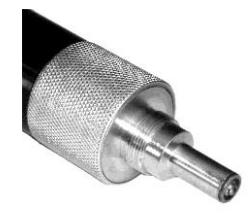

Рисунок 5. Преобразователь серии U со снятой насадкой

Для проведения измерения твердости на плоских поверхностях упорную шайбу необходимо установить плоской стороной к поверхности объекта (рисунок 6а), а для проведения измерения твердости на цилиндрических поверхностях упорную шайбу необходимо установить стороной с призматическими пазами к объекту (рисунок 6б).

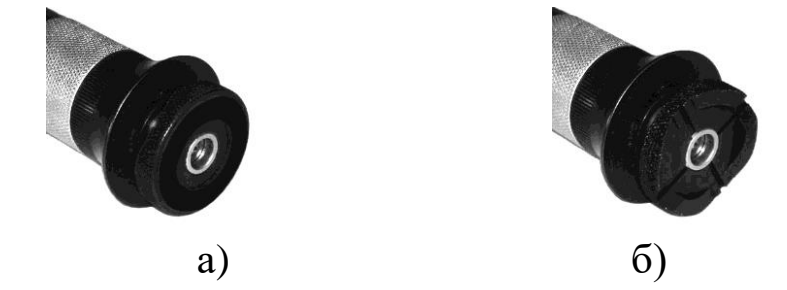

Рисунок 6. Расположение упорной шайбы на преобразователе

Внимание! Для обеспечения лучшей плавности хода съемных разборных насадок они притираются индивидуально к каждому преобразователю. Замена насадок преобразователей должна осуществляться на предприятии изготовителе.

**1.3.3** Статический метод измерения

Статический метод измерения твердости заключается в измерении глубины внедрения алмазного индентора в поверхность объекта измерения. Геометрия алмазного индентора соответствует стандарту ASTM B724-00. Глубина внедрения пересчитывается в единицы твердости по Виккерсу. Пересчет твердости в другие шкалы осуществляется в соответствии со стандартом ASTM E140-07.

Обработка первичной информации, полученной с выхода преобразователя, производится микроконтроллером. Результаты измерений выводятся на дисплее.

Конструкция преобразователя представлена на рисунке 7. Преобразователь имеет специальную съемную насадку с упорной юбкой. Упорная юбка обеспечивает удобство позиционирования преобразователя относительно объекта измерения и его прижима при проведении измерений.

Преобразователь со снятой насадкой используется для проведения измерений твердости в узких и труднодоступных местах с использованием специальных приспособлений.

10

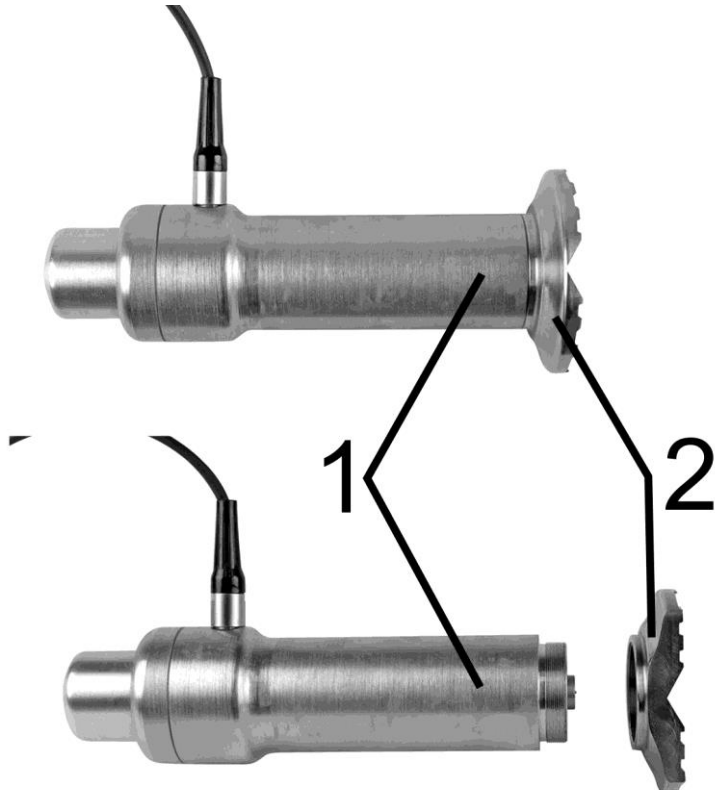

Рисунок 7. Внешний вид преобразователя SPR 1- корпус измерительного преобразователя; 2 – съемная упорная юбка

Внешний вид блока обработки информации представлен на рисунке 8.

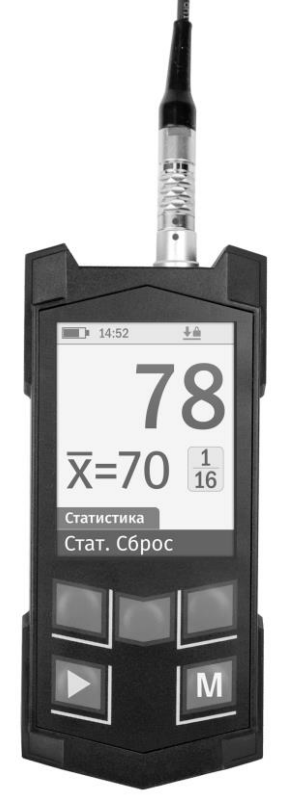

Рисунок 8. Внешний вид блока обработки информации

#### <span id="page-11-0"></span>**2 Комплектность**

Комплектность поставки определяется требованиями заказчика и приведена в п.1 паспорта УАЛТ.206.000.00 ПС

### <span id="page-11-1"></span>**3 Подготовка к работе, меню и настройки прибора**

### <span id="page-11-2"></span>**3.1 Подготовка к работе**

**3.1.1** Для подключения преобразователя необходимо совместить красную метку на корпусе вилки преобразователя с красной меткой на розетке, расположенной на торцевой панели блока обработки информации, и вставить вилку в розетку до упора, при этом раздастся характерный щелчок.

**3.1.2** Для того, чтобы отсоединить преобразователь, необходимо вынуть (потянуть) вилку из розетки, удерживая ее за внешний подвижный корпус с ребристой поверхностью, рисунок 9.

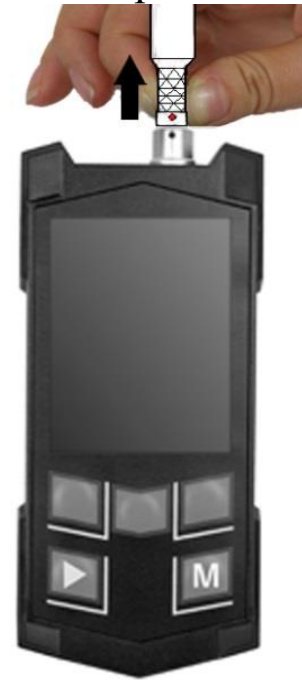

Рисунок 9. Отключение преобразователя

**Внимание!** В приборе используется разъем с механической фиксацией вилки и розетки типа Push-Pull.

**НЕЛЬЗЯ** дергать или пытаться вытащить вилку из розетки за кабель.

**НЕЛЬЗЯ** проворачивать вилку вокруг своей оси и пытаться выкрутить ее.

При правильных действиях отсоединение преобразователя происходит при незначительном усилии.

Выход из строя блока обработки информации или преобразователя вследствие неправильных действий при подключении и отключении преобразователя не является гарантийным случаем!

**3.1.3** Включение прибора осуществляется нажатием кнопки **«М»** клавиатуры. Принудительное выключение прибора осуществляется нажатием и удержанием кнопки **«М»** клавиатуры не менее 2 сек.

**3.1.4** После включения прибора на дисплей выводится сообщение о текущей версии программного обеспечения:

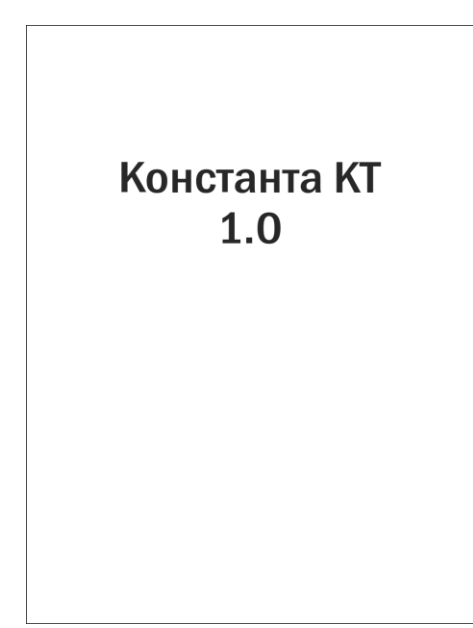

после чего, если преобразователь не подключен, выводится сообщение:

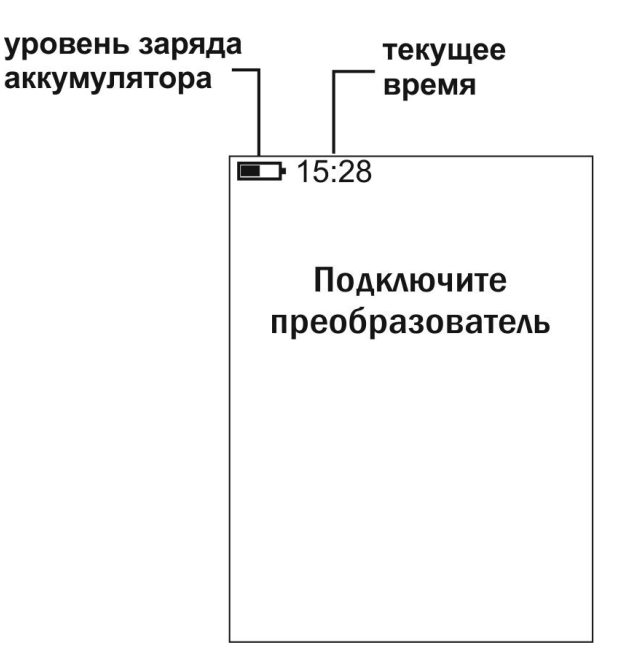

Через 30 сек. прибор выключится автоматически, если с ним не производить никаких действий.

**3.1.5** На дисплее в левом верхнем углу выводится уровень заряда аккумуляторной батареи. При снижении уровня заряда ниже определенного значения на дисплей периодически выводится предупреждающее сообщение:

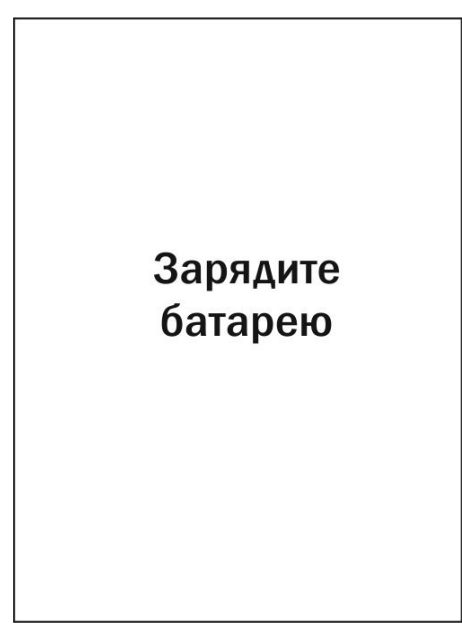

Чем ниже уровень заряда, тем чаще выводится данное сообщение.

**3.1.6** Если аккумуляторная батарея разряжена до критического уровня, на дисплей выводится сообщение:

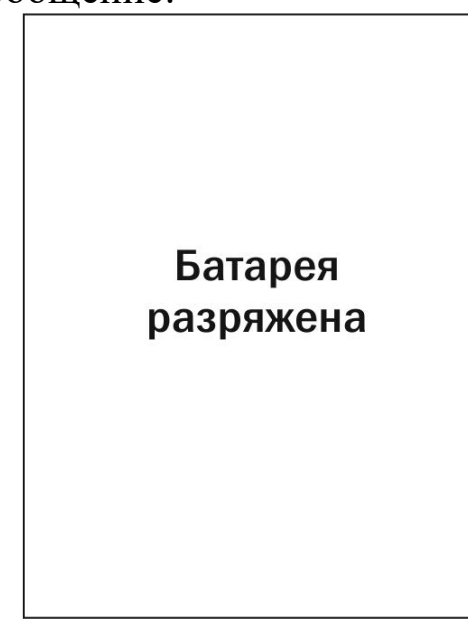

и прибор автоматически выключается.

**Внимание! При появлении данного сообщения следует НЕМЕДЛЕННО зарядить аккумуляторную батарею! Длительное хранение прибора с разряженной аккумуляторной батареей не допускается!**

**Если при нажатии кнопки** «**М**» **клавиатуры прибор не включается или выключается сразу после включения, зарядите аккумуляторную батарею!**

**3.1.7** Для заряда аккумуляторной батареи необходимо подсоединить вилку кабеля зарядного устройства к розетке miniUSB, расположенной на торцевой панели блока обработки информации, а само зарядное устройство подключить к сети переменного тока с рабочим напряжением  $\sim$ 220 В и частотой 50 Гц, при этом на дисплее появится сообщение:

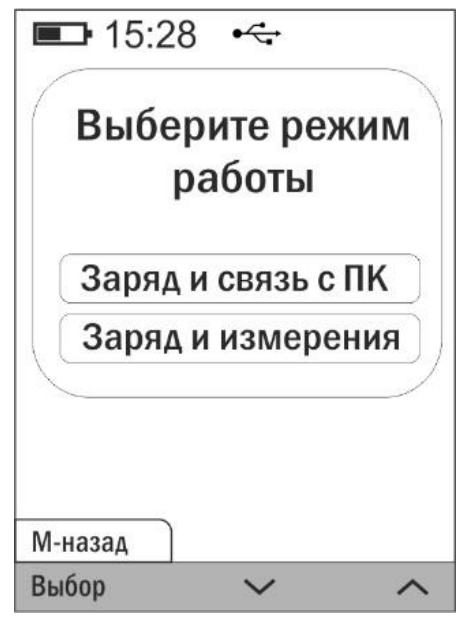

выберите требуемый режим функциональными кнопками  $\langle \mathbf{v} \times \mathbf{v} \rangle$ « • » и нажмите функциональную кнопку «Выбор».

Если выбор не будет сделан, то через 10 секунд прибор автоматически перейдет в режим «Заряд и связь с ПК».

В режиме «Заряд и связь с ПК» осуществляется заряд аккумуляторой баттереи и на дисплей выводится динамическое сообщение о текущем уровне заряда аккумуляторной батареи:

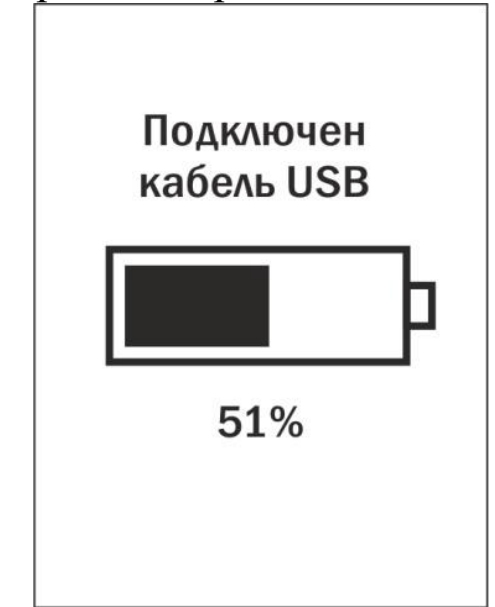

Кнопки прибора в этом режиме не функционируют. Так же в этом режиме может осуществляться передача данных, сохраненных в память прибора в ПК.

При выборе режима «Заряд и измерения» осуществляется заряд аккумуляторой баттереи, а пользователь может продолжать работу с прибором.

**3.1.8** Используя режим «Заряд и измерения» можно существенно увеличить время автономной работы прибора с использованием внешней аккумуляторной батареи (в комплект поставки не входит).

Для работы прибора от внешней аккумуляторной батареи необходимо подсоединить разъем кабеля внешней аккумуляторной батареи к розетке miniUSB, расположенной на торцевой панели блока обработки информации, при необходимости включить внешнюю аккумуляторную батарею, функциональными кнопками  $\langle \mathbf{v} \rangle$  и  $\langle \mathbf{v} \rangle$  выбрать режим «Заряд и измерения» и нажать функциональную кнопку «Выбор)».

**3.1.9** Общие рекомендации по эксплуатации Li-Ion аккумуляторных батарей:

- для того, чтобы аккумуляторная батарея набрала полную емкость, ее необходимо полностью зарядить 2-3 раза при начале эксплуатации прибора;

- нельзя хранить прибор с разряженной аккумуляторной батареей, от этого аккумуляторная батарея может выйти из строя;

- при отсутствии эксплуатации прибора, для исключения глубокого разряда аккумуляторной батареи, рекомендуется производить заряд аккумуляторной батарей не реже одного раза в 1-2 месяца;

- не рекомендуется осуществлять заряд аккумуляторной батареи в климатических условиях, отличных от нормальных. Перед зарядом прибор желательно выдержать при температуре от плюс 5 до плюс 35°С не менее 30-60 мин.

### <span id="page-15-0"></span>**3.2 Измерительный режим**

**3.2.1** После подключения преобразователя и включения прибора, происходит инициализация преобразователя и прибор переходит в измерительный режим.

Символы и сообщения, выводимые на дисплей в измерительном режиме:

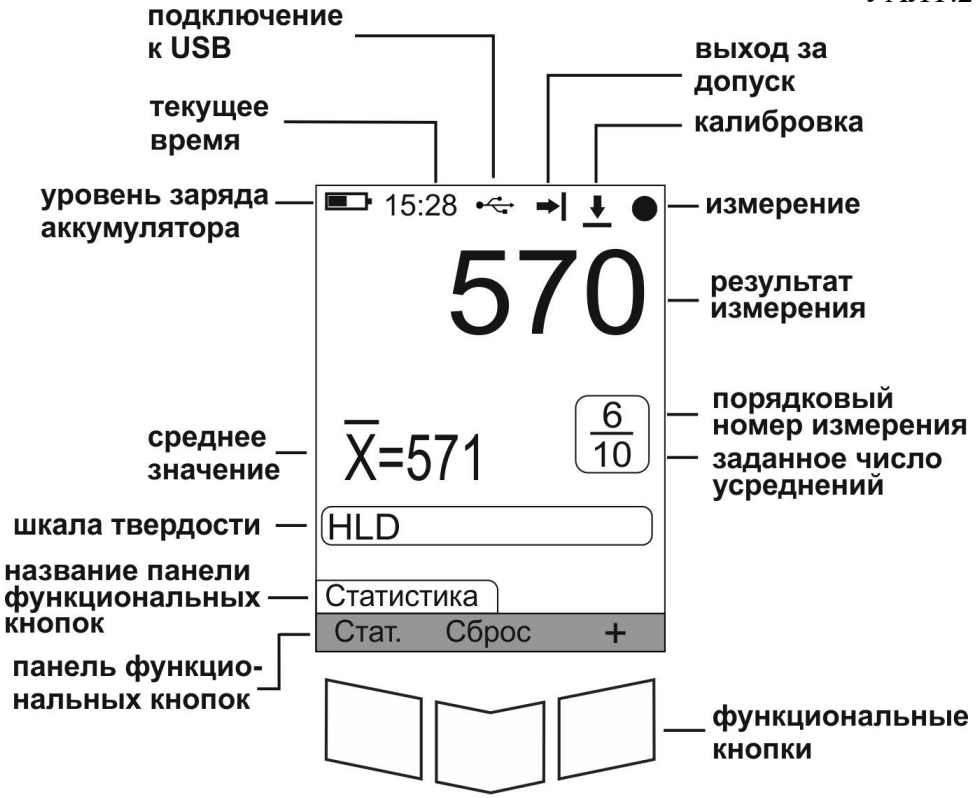

- символ подключения канала связи USB. Данный символ информирует пользователя о том, что прибор подключен к компьютеру;

символ калибровки преобразователя. Данный символ информирует о том, что пользователь произвел калибровку преобразователя. Если символ не выводится, то параметры калибровки преобразователя сброшены;

|←, → |- символ выхода результата измерения за нижний и верхний допуски, соответственно. Данные символы информируют пользователя о том, что средний результат измерения выходит за установленные допуски;

символ измерение информирует о том, что индентор преобразователя контактирует с объектом измерения и преобразователь осуществляет замер. Когда преобразователь не установлен на объект измерения или же им не осуществляются измерения, данный символ не выводится. Символ не выводится при проведении измерений динамическими преобразователями.

В зависимости от типа подключенного преобразователя внешний вид измерительного режима и набор выводимых символов может различаться.

**3.2.2** Для повышения удобства эксплуатации прибора, наиболее часто используемые функции сгруппированы в панели функциональных кнопок, которые могут менять свое назначение.

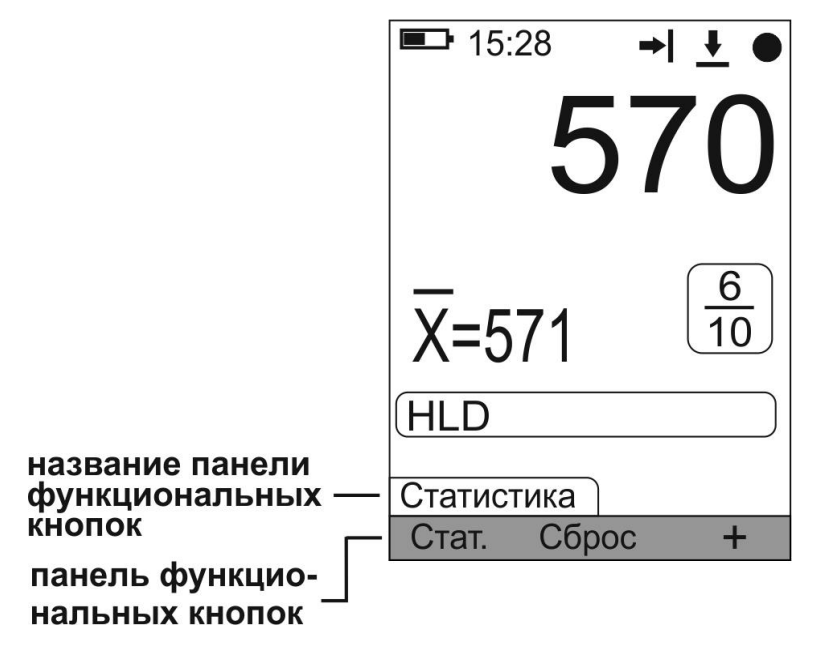

Переключение между панелями функциональных кнопок в измерительном режиме работы прибора осуществляется кнопкой **«►»** клавиатуры. В зависимости от типа подключенного преобразователя набор панелей функциональных кнопок может различаться.

**3.2.3** Панель функциональных кнопок «Статистика»

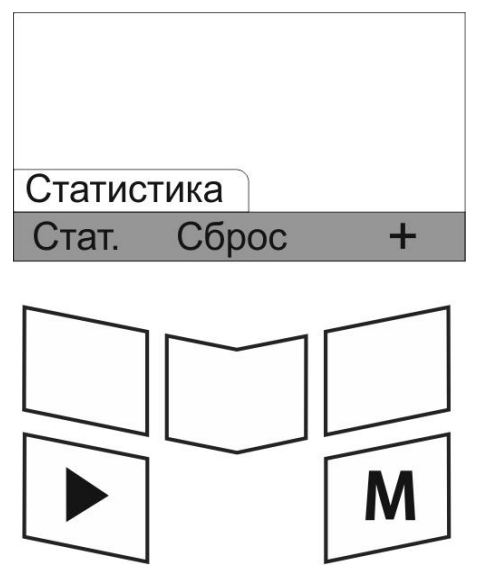

С помощью данной панели функциональных кнопок пользователь осуществляет работу со статистической обработкой результатов измерений.

функциональная кнопка « Сброс » - очищает статистическую выборку от внесенных в нее результатов измерений;

функциональная кнопка « Стат. » - выводит на дисплей основные статистические показатели выборки;

функциональная кнопка « + » - добавляет результат измерения в

статистическую выборку.

Дополнительные функции по работе со статистической выборкой расположены во вкладке меню прибора «Статистика» ( $\mathbb{I}$ ).

**3.2.4** Панель функциональных кнопок «Шкала»

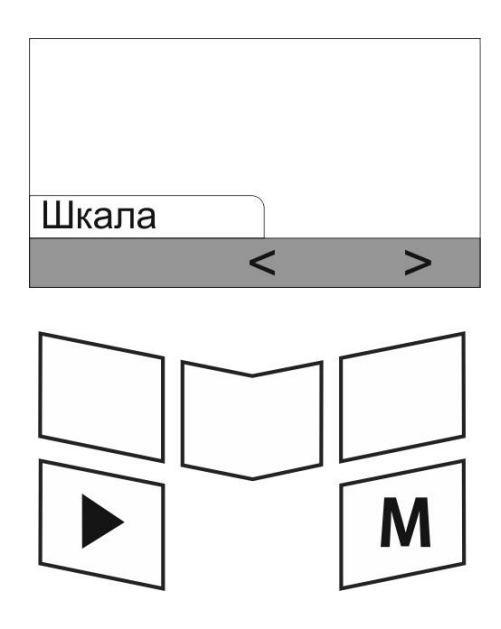

функциональные кнопки  $\langle \langle \rangle \rangle$  и  $\langle \langle \rangle$  позволяют пользователю последовательно переключать шкалы измерения преобразователя в измерительном режиме.

Необходимую шкалу измерения преобразователя также можно выбрать во вкладке меню прибора «Шкала» (**[**[[[[[[п

**3.2.5** Панель функциональных кнопок «Калибровка»

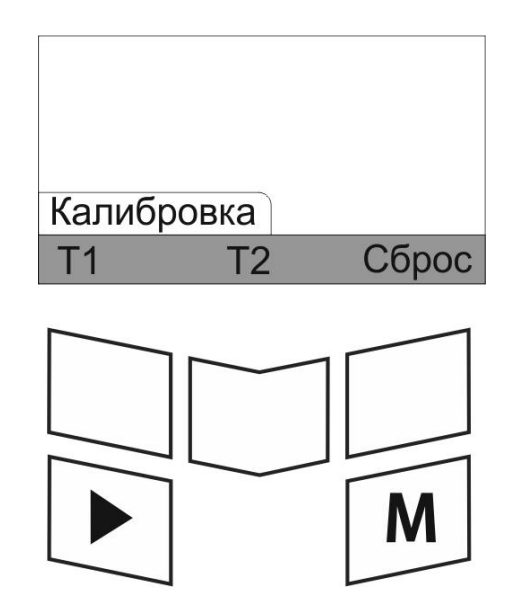

С помощью данной панели функциональных кнопок пользователь осуществляет настройку параметров калибровки преобразователей.

функциональные кнопки «  $\overline{11}$  » «  $\overline{12}$  » - выбирают точку калибровки преобразователя, позволяя осуществлять одноточечную или двухточечную калибровку;

функциональные кнопки « $\vee$ » и « $\wedge$ » - уменьшают и увеличивают полученный результат измерения при проведении калибровки преобразователя;

функциональная кнопка « Сброс » - позволяет сбросить параметры пользовательской калибровки и вернутся к исходной градуировочной характеристики преобразователя.

Более подробно о проведении калибровки преобразователей смотрите в разделах 4.4, 4.5, 5.4, 5.5, 6.4, 6.5 настоящего руководства.

**3.2.6** Панель функциональных кнопок «Память»

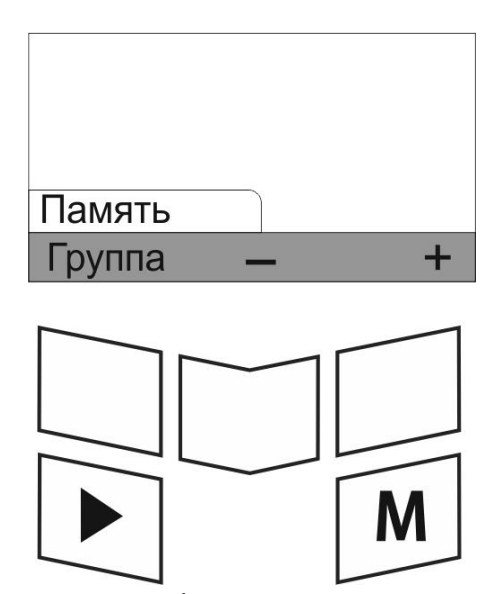

С помощью данной панели функциональных кнопок пользователь может сохранять результаты измерений в память прибора.

функциональная кнопка « Группа » - создает новую группу данных или продолжает заполнение уже открытой группы;

функциональная кнопка « $\rightarrow$  > - сохраняет результат измерения в выбранную группу данных;

функциональная кнопка « $\overline{\hspace{1mm}}$  > - удаляет сохраненный результат измерения из группы данных.

Для того чтобы сохранить средний результат измерения в память прибора, необходимо создать новую группу данных или же продолжить заполнение текущей (последней открытой) группы данных. Для этого нажмите функциональную кнопку « Группа », после чего появится сообщение:

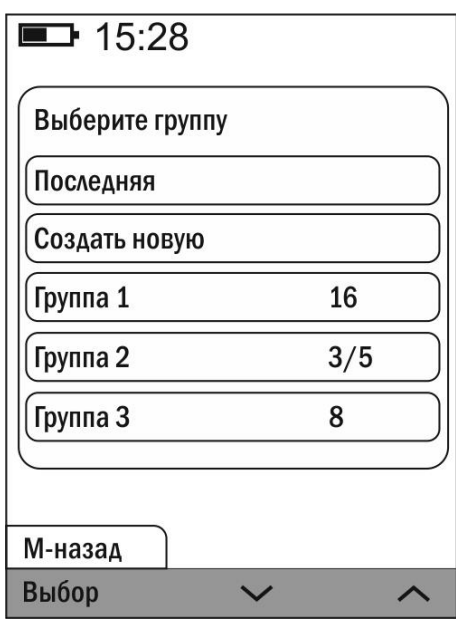

функциональными кнопками « > » и « > » выберите группу для сохранения данных и нажмите функциональную кнопку « Выбор ».

В нижней части дисплея отобразится номер группы и число результатов измерений в группе.

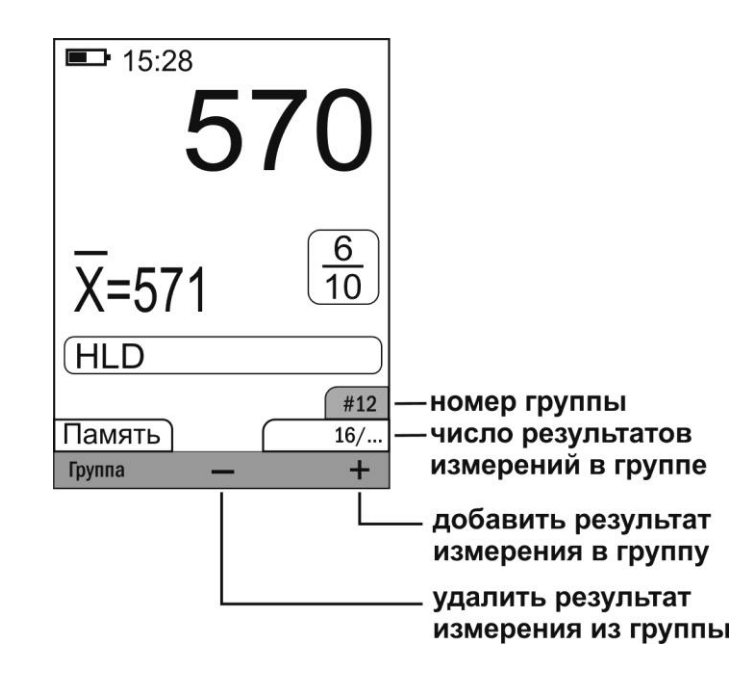

В память прибора может сохраняться средний или единичный результат измерения, в зависимости от настроек пользователя (см. п. 3.8).

Если в память прибора сохраняется средний результат измерения, то после сохранения статистическая выборка автоматически очищается.

В одну группу данных могут быть сохранены результаты измерений произведенных только по одной и той же шкале твердости.

Для сохранения результата измерения в открытую группу данных используйте функциональную кнопку  $\langle \cdot |$  + », для удаления результатов

измерений из открытой группы данных используйте функциональную кнопку « $\boxed{\phantom{a}^-}$ », одно нажатие функциональной кнопки « $\boxed{\phantom{a}^-}$ » удаляет один результат измерения из памяти.

**TOTO** чтобы закрыть текущую Для Группу данных, после сохранения/удаления результатов измерений, нажмите функциональную кнопку « Группа ».

Сохранение серии единичных результатов измерений в память прибора возможно во вкладке меню прибора «Статистика» (п. 3.5).

Дополнительные функции для работы с результатами измерений, сохраненными в память прибора, расположены во вкладке меню прибора «Память» ( $\boxplus$ ).

### <span id="page-21-0"></span>3.3 Работа с меню прибора

3.3.1 Вход в меню прибора из измерительного режима осуществляется нажатием кнопки «М» клавиатуры.

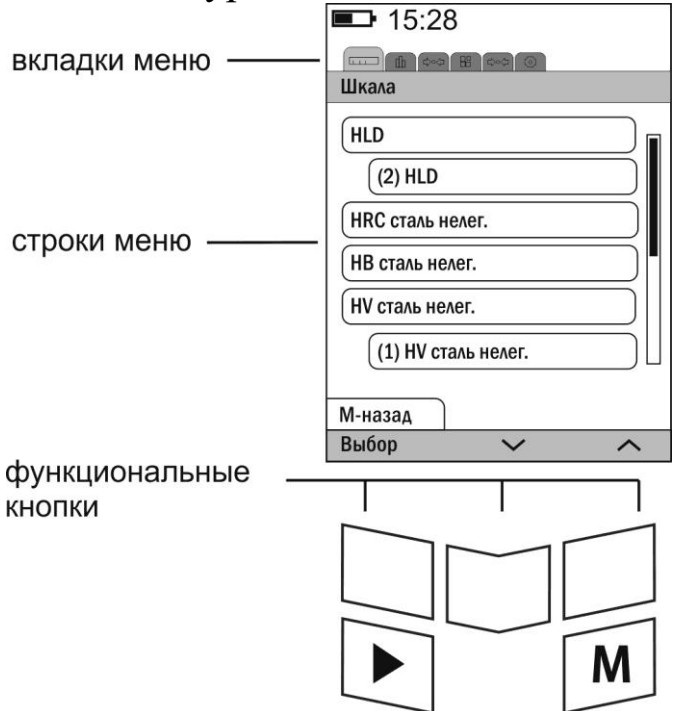

3.3.2 Передвижение по вкладкам меню осуществляется нажатием кнопки «• » клавиатуры.

3.3.3 Передвижение по строкам вкладок меню осуществляется функциональными кнопками «  $\vee$  »  $\mathbf{M}$  $\langle\langle \sim \rangle \rangle$ . Другие действия в пределах выбранных вкладок также осуществляются функциональными кнопками, назначение которых указано в нижней строке дисплея и может изменяться в зависимости от выполняемых функций.

3.3.4 В зависимости от подключенного преобразователя, внешний вид меню и набор функций может различаться.

### <span id="page-22-0"></span>**3.4 Вкладка меню «Шкала» ( )**

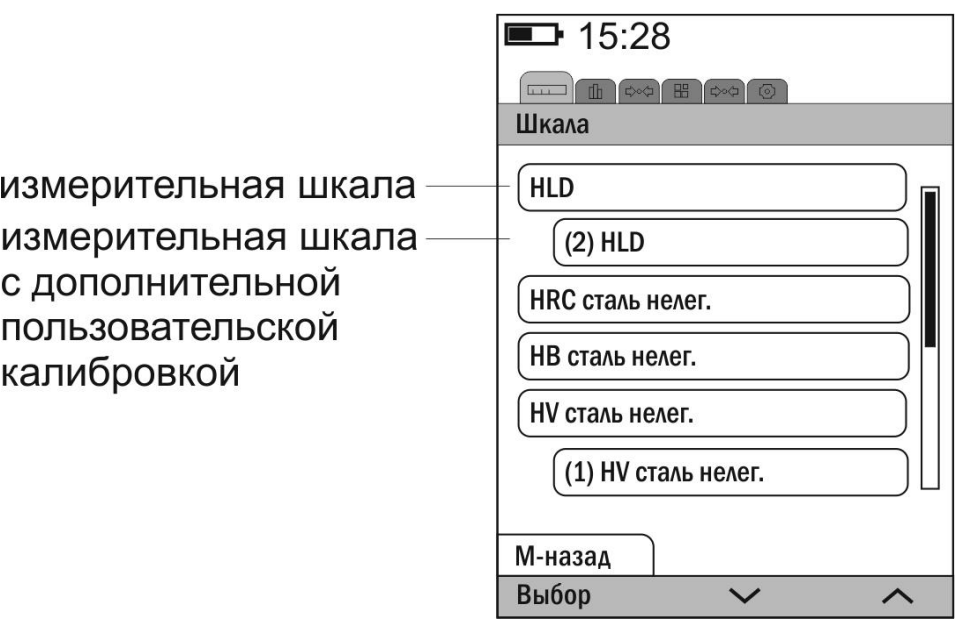

Данная вкладка меню появляется первой и позволяет выбрать шкалу измерения преобразователя. В зависимости от типа подключенного преобразователя список шкал может различаться.

Передвижение по строкам вкладки меню осуществляется функциональными кнопками « У » и « А ». Выбор необходимой шкалы измерения осуществляется функциональной кнопкой « Выбор ».

### <span id="page-22-1"></span>**3.5** Вкладка меню «Статистика» ( $\mathbb{D}$ )

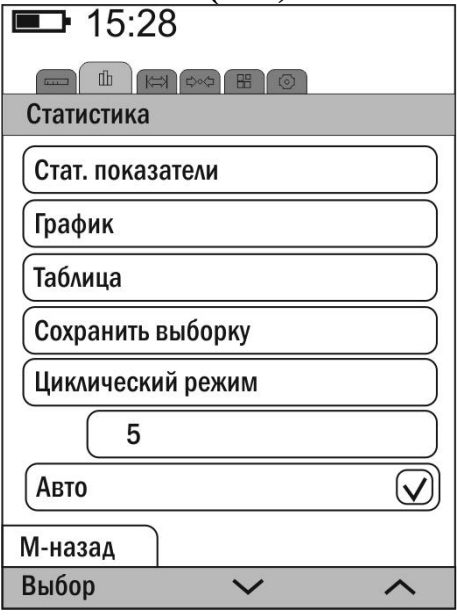

Данная вкладка меню предназначена для работы со статистической выборкой, которая создается в процессе проведения измерений.

Строки вкладки меню:

Стат. показатели - выводит на дисплей прибора основные статистические показатели выборки

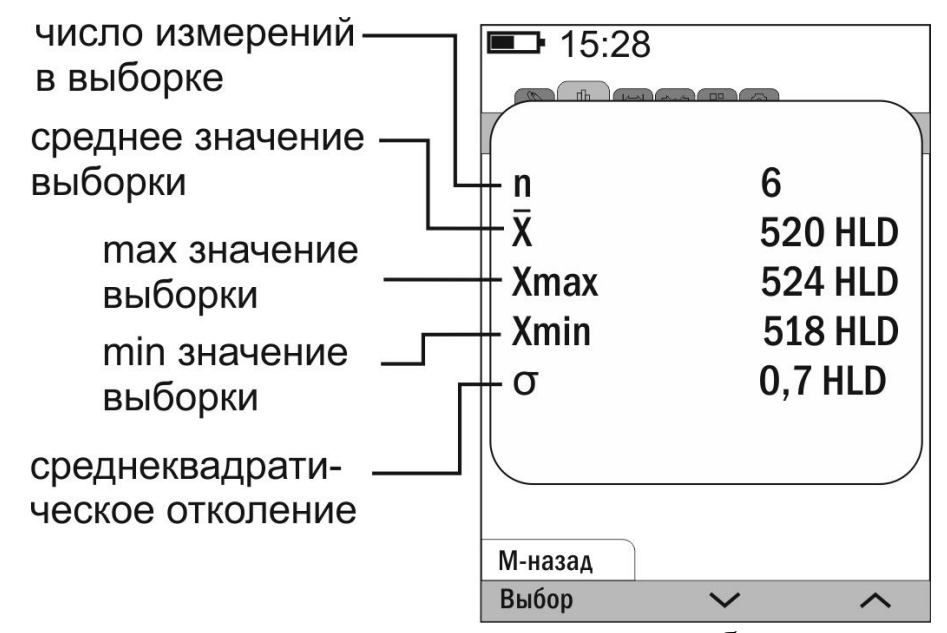

Основные статистические показатели выборки также можно посмотреть в измерительном режиме, для чего активировать панель функциональных кнопок «Статистика» и нажать функциональную кнопку  $\langle \langle$  Ctat.  $\rangle \rangle$ .

График - выводит на дисплей график распределения результатов измерений, содержащихся в выборке

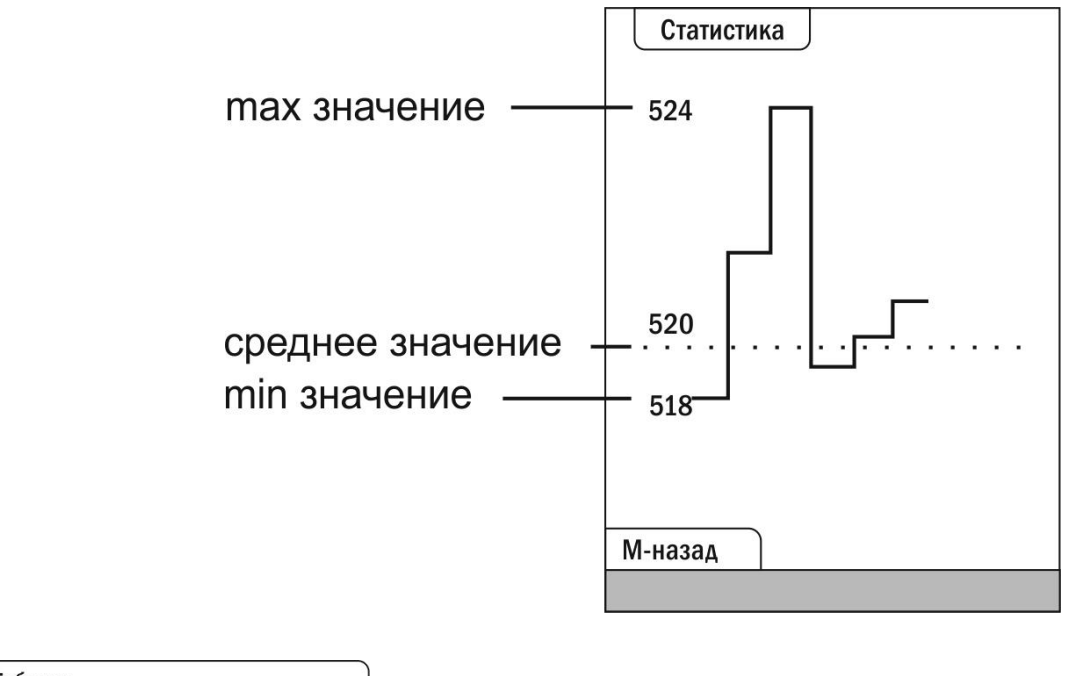

Таблица - выводит на дисплей список результатов измерений, занесенных в статистическую выборку

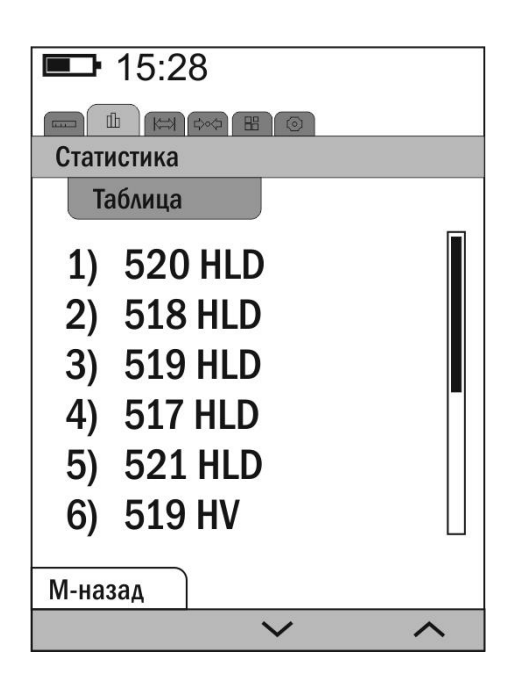

Пролистывание списка результатов измерений осуществляется функциональными кнопками « v » и « ^ ».

Сохранить выборку сохраняет результаты единичных измерений, статистическую выборку, новую,  $\bf{B}$ автоматически занесенных  $\, {\bf B}$ создаваемую, группу данных.

Циклический режим

5 количество результатов измерений, задает которые будут добавляться в статистическую выборку при расчете измерений и определения среднего значения результатов ДРУГИХ статистических показателей. После заполнения, статистическая выборка очистится. При выключении этой автоматически функции  $\overline{B}$ выборку заносится максимально возможное число статистическую результатов измерений - 500. При заполнении, статистическая выборка автоматически не очищается. Настроенное значение автоматически сохраняется в памяти прибора и после его выключения не сбрасывается.

активация режима автостатистика, в котором Авто измерения новый автоматически каждый результат заноситься  $\overline{B}$ статическую выборку.

Если данная функция не активна, то результат измерения добавляется в статическую выборку нажатием функциональной кнопки « + » панели функциональных кнопок «Статистика».

Если статистическая выборка пуста, то некоторые строки во вкладке меню отсутствуют.

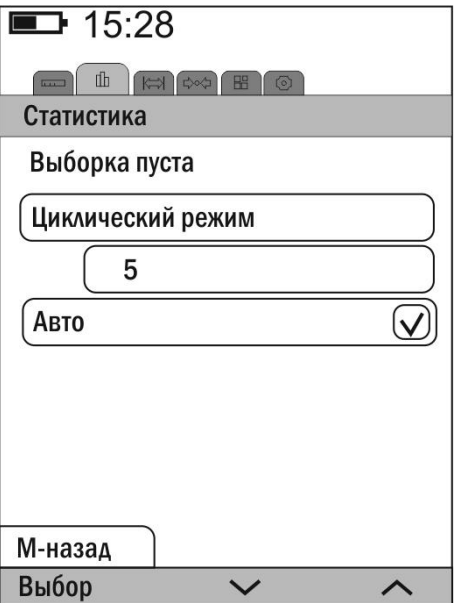

# <span id="page-25-0"></span>**3.6** Вкладка меню «Допуски»  $\left\langle \right. \right\langle \right. \left. \left. \right\langle \right. \left. \left. \right\langle \right. \left. \left. \left\langle \right. \right. \left. \left. \left\langle \right. \right. \left. \left. \left\langle \right. \right. \left. \left. \left\langle \right. \right. \left. \left. \left. \right. \left. \left\langle \right. \right. \left. \left. \left\langle \right. \right. \left. \left. \left\langle \right. \right. \right. \left. \left. \left. \left. \left\langle \right. \right. \right. \$

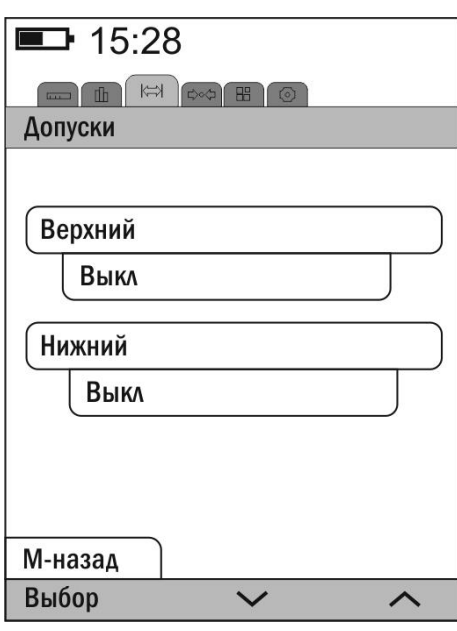

Данная вкладка меню позволяет настраивать допусковый режим работы прибора. В этом режиме прибор сравнивает полученные в процессе измерения результаты с заданными нижним и/или верхним допусками (порогами). Результат измерения (единичный или среднее значение) не попадающий в заданные допуски выделяются на дисплее красным цветом.

Если среднее значение не попадает в заданные допуски, то в верхней строке дисплея появляется символ  $\|\bullet\|_{\text{HJIM}} \to \|$  в зависимости от того, какой из допусков (нижний или верхний) были превышены.

Передвижение по строкам меню осуществляется функциональными кнопками « $\vee$ » и « $\wedge$ ». Выбор той или иной строки или значения осуществляется нажатием функциональной кнопки « Выбор ».

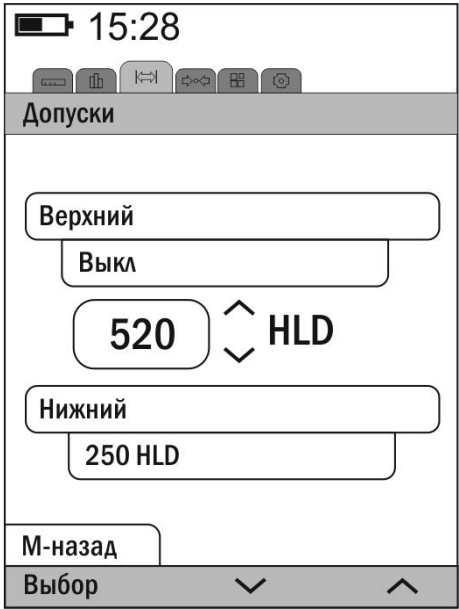

Для задания значения допуска выберете соответствующую строку меню и нажмите функциональную кнопку « Выбор », включите данный допуск повторным нажатием функциональной кнопки «Выбор». Функциональными кнопками « > и « > задайте необходимое значение допуска. Для сохранения установленного значения и перехода в предыдущую строку меню нажмите кнопку **«М»** клавиатуры.

### <span id="page-26-0"></span>**3.7 Вкладка меню «Калибровка»** ( $\sqrt[4]{\infty}$ )

Данная вкладка меню позволяет работать с пользовательскими калибровками.

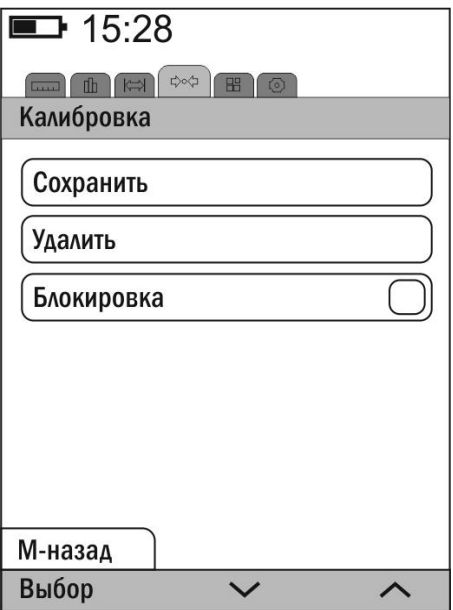

Сохранить - позволяет сохранить параметры текущей пользовательской калибровки преобразователя в одну из двенадцати ячеек встроенной энергонезависимой памяти.

Для сохранения параметров текущей калибровки в новую ячейку памяти с использованием функциональных кнопок  $\langle \overline{\vee} \rangle$  и  $\langle \overline{\wedge} \rangle$ выберете строку меню -- пусто-- и нажмите функциональную кнопку «Выбор». Параметры текущей калибровки будут сохранены в память преобразователя с присвоением порядкового номера и наименованием шкалы и материала (No) шкала материал ), на дисплей будет выведено сообщение:

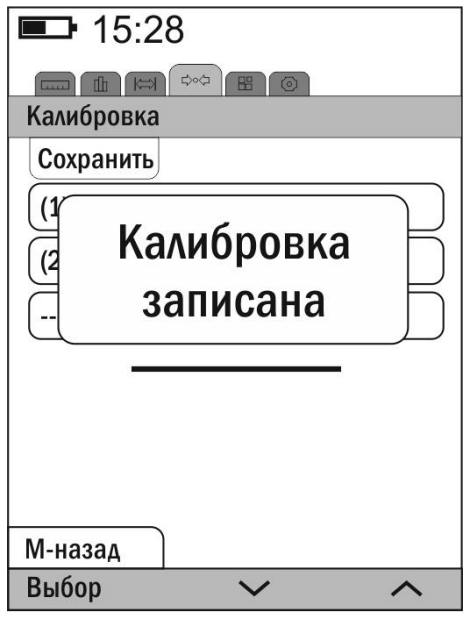

Для перезаписи ячейки памяти или для сохранения параметров текущей калибровки в уже заполненную ячейку памяти с использованием функциональных кнопок « $\vee$ » и « $\wedge$ » выберете необходимую строку меню и нажмите функциональную кнопку «Выбор», на дисплей будет выведено сообщение:

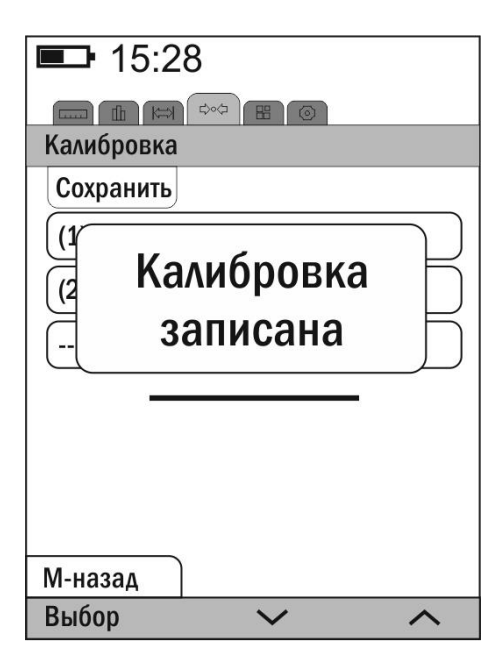

Выбор необходимой шкалы с сохраненными параметрами пользовательской калибровки осуществляется во вкладке меню «Шкала».

Удалить - удаляет раннее сохраненные параметры пользовательских калибровок преобразователя.

**Блокировка** - позволяет заблокировать возможность удаления или изменения параметров пользовательских калибровок. Символ  $\heartsuit$ свидетельствует о том, что функция блокировки активна. Если функция блокировки активна, то в измерительном режиме прибора в верхней строке дисплея выводится символ  $\bigoplus$ . При попытке изменить/удалить параметры калибровки на дисплей будет выводиться предупреждающее сообщение:

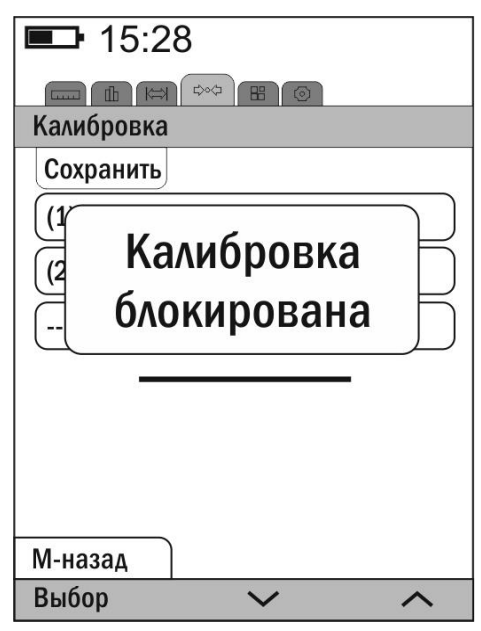

### <span id="page-29-0"></span>**3.8** Вкладка меню «Память» ( $\boxplus$ )

Данная вкладка меню позволяет пользователю работать с результатами измерений, сохраненными в памяти прибора.

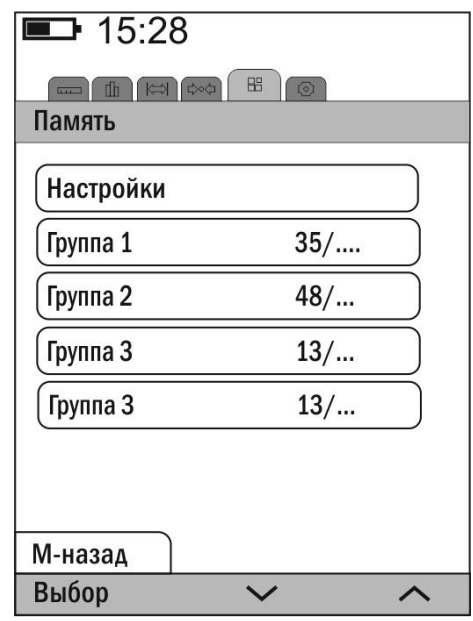

**Настройки** 

- позволяет пользователю настроить параметры сохранения результатов измерений в память прибора.

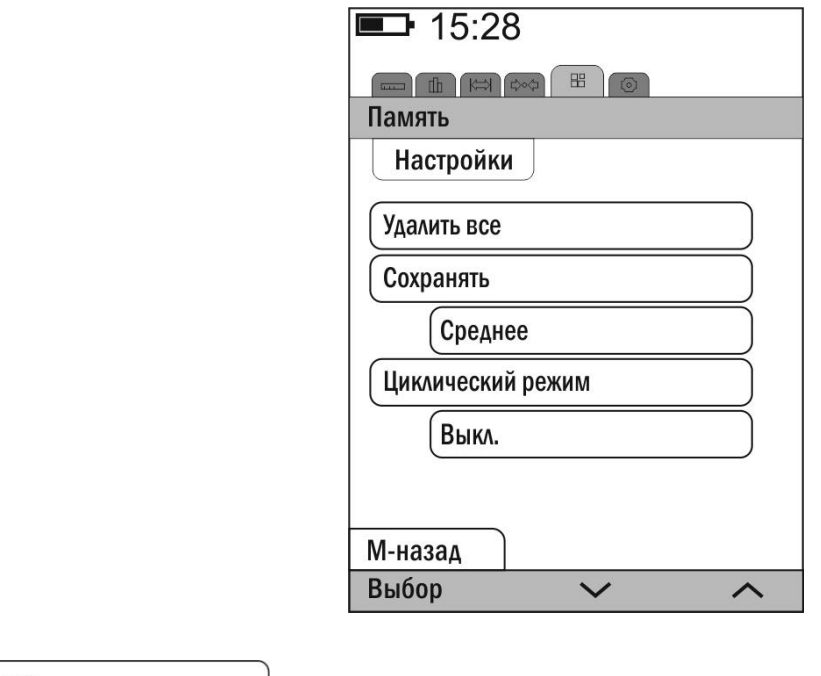

Удалить все - удаляет все группы данных из памяти прибора. Для выполнения этой операции требуется дополнительное подтверждение. Сохранять

Среднее

- в память прибора сохраняется среднее значение

результатов измерений, если измерения производятся без усреднений, то в память прибора сохраняются результаты однократных измерений;

Однократные - в память прибора сохраняются результаты только однократных измерений, если измерения производятся с усреднением, то в память прибора все равно сохраняются результаты однократных измерений.

Циклический режим - при активации данной функции в одну группу данных будет сохраняться заданное число результатов измерений, последующая серия результатов измерений будет сохранена в новую, автоматически создаваемую группу данных. Если функция выключена, то в одну группу данных допускается сохранить до 500 результатов измерений.

Если в приборе отсутствуют сохраненные результаты измерений, то в верхней строке дисплея выводится сообщение: «Память прибора пуста»

Для совершения действий с необходимой группой данных выберете ее из списка функциональными кнопками «V» и «A» и нажмите функциональную кнопку «Выбор».

Для просмотра данных группы или удаления группы выберите ее в  $\langle\langle \vee \rangle \rangle$   $\langle \vee \rangle$ списке функциональными кнопками и нажмите функциональную кнопку «Выбор».

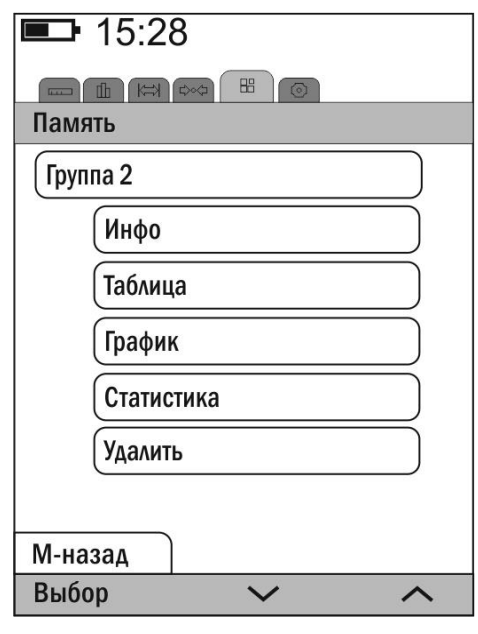

Инфо выводит на дисплей основную информацию по группе данных (дата создания группы, дата последнего изменения, количество результатов измерений, сохраненных в группу);

Таблица дисплей результаты ВЫВОДИТ Ha измерений,

#### содержащиеся в группе;

График - выводит на дисплей результаты измерений, содержащиеся в группе в графическом виде;

Статистика - выводит на дисплей основные статистические данные по результатам измерений, содержащихся в группе;

Удалить - удаляет группу данных из памяти прибора. Для выполнения этой операции требуется дополнительное подтверждение.

<span id="page-31-0"></span>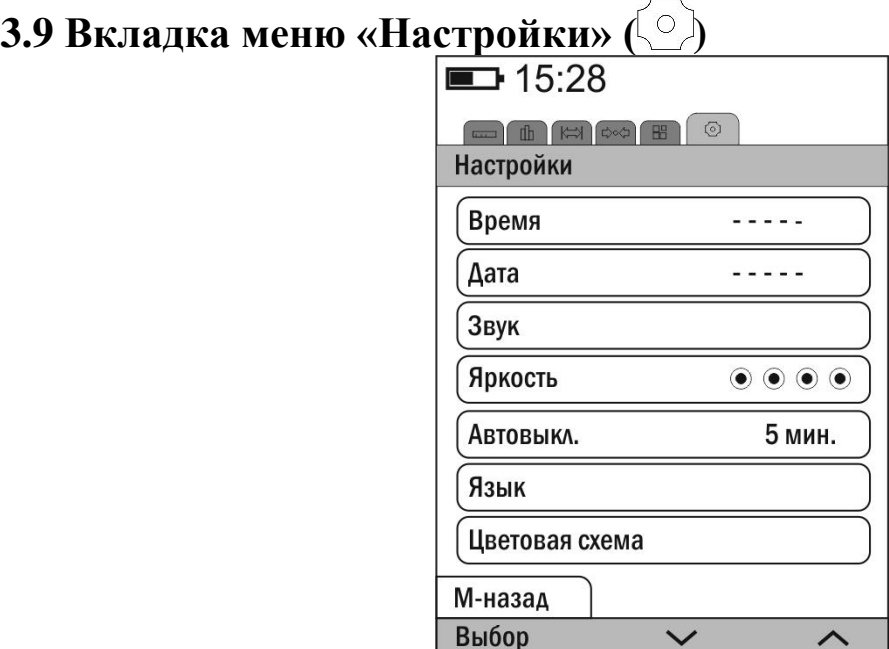

Данная вкладка меню позволяет пользователю осуществлять настройку прибора.

Время

 $\frac{1}{2} \frac{1}{2} \frac{$ 

- позволяет настраивать время.

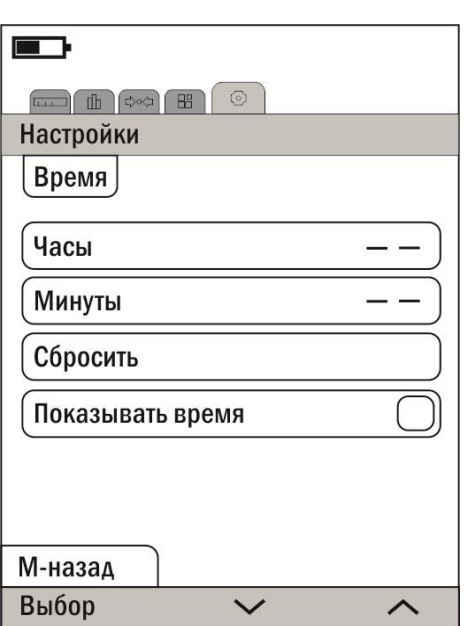

Для настройки времени задайте текущее время в соответствующих строках меню. Задание значений производится функциональными кнопками « $\vee$ » и « $\wedge$ ». Строка меню  $\left[\begin{array}{c} \text{C6poc} \\ \text{C6poc} \\ \text{N1p} \end{array}\right]$  позволяет сбросить установленные настройки времени. Для отображения часов в верхней строке дисплея активируйте эту функцию в строке меню Показывать время . При попытке активировать эту функцию при сброшенных настройках времени будет выдано информационное сообщение:

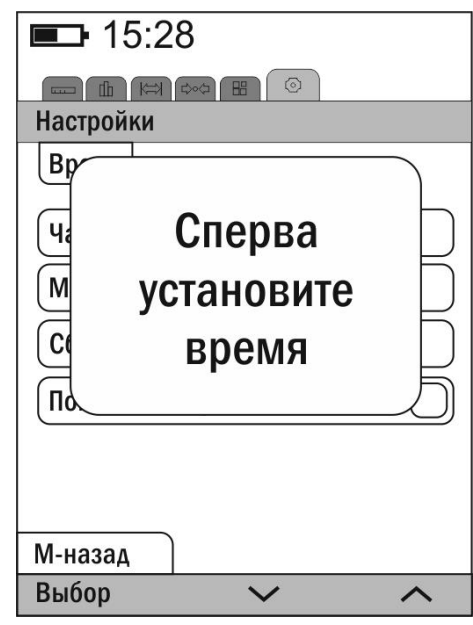

Дата

 $\frac{1}{2}$ 

- позволяет настраивать пользователю текущую

дату.

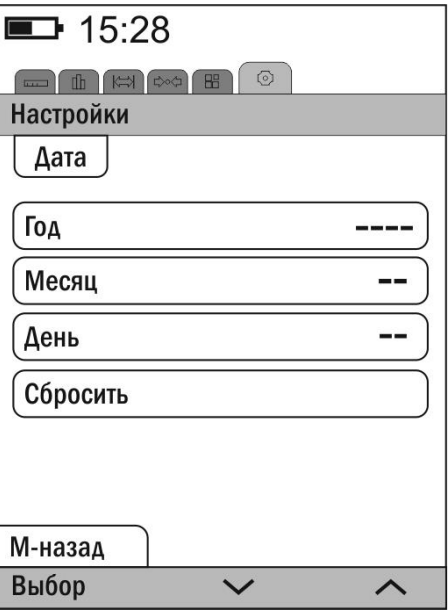

Для настройки даты задайте текущую дату в соответствующих строках меню. Задание значений производится функциональными кнопками « • » и « • ». Строка меню <sup>Сбросить</sup> позволяет сбросить установленные настройки даты.

Обший

Звук - позволяет пользователю включать и отключать звуковую сигнализацию в процессе измерений, а также настраивать уровень громкости звуковой сигнализации.

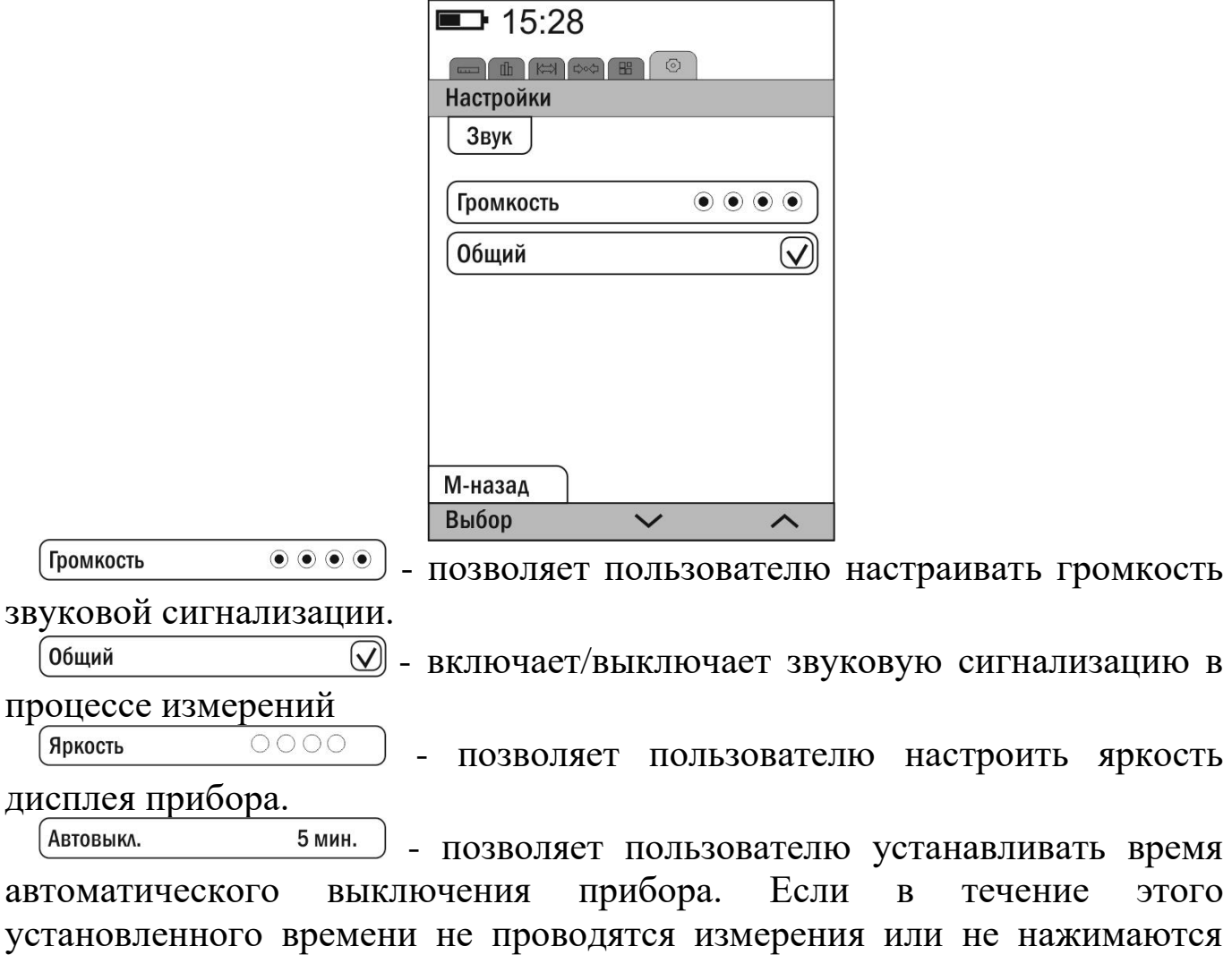

кнопки клавиатуры, то прибор автоматически выключается.

Язык - позволяет пользователю настроить язык. Выберете требуемый язык из списка функциональными кнопками « $\vee$ »  $\mu \ll \sim$  » и подтвердите нажатием функциональной кнопкой « Выбор ».

Цветовая схема - позволяет пользователю выбрать одну из предлагаемых цветовых схем вывода информации на дисплей прибора.

**Внимание! В зависимости от версии программного обеспечения и подключенного преобразователя, внешний вид некоторых разделов меню и набор функций может различаться. Это не оказывает влияния на метрологические характеристики средства измерения.**

**Производитель оставляет за собой право вносить изменения в программное обеспечение блока обработки информации без предварительного уведомления.**

34

### <span id="page-34-0"></span>**4 Порядок работы с прибором при использовании динамических преобразователей типа D, DC, DL, C и G**

### <span id="page-34-1"></span>**4.1. Порядок работы**

**4.1.1** Подготовить прибор к работе в соответствии с п. 3.1, включить его нажатием кнопки **«М»**.

**4.1.2** Выбрать требуемую шкалу измерений.

### <span id="page-34-2"></span>**4.2 Проведение измерений**

### **4.2.1 Проведение единичного измерения**

**4.2.1.1** Установить преобразователь на объект измерения нормально к поверхности и прижать его торцевой плоскостью к поверхности не допуская покачивания.

**4.2.1.2** Взвести пружинный механизм преобразователя в рабочее положение следующими способами:

а) для преобразователей D, DL, C и G: сдвинуть цилиндрическую ручку вниз до щелчка, свидетельствующего о захвате бойка захватным механизмом. Плавно отпустить цилиндрическую ручку, не допуская ударов и срыва бойка.

б) для преобразователя DC: вставить взводной шомпол, поставляемый в комплекте с преобразователем DC, в отверстие на торцевой части преобразователя до щелчка, свидетельствующего о захвате бойка захватным механизмом. Плавно вынуть взводной шомпол.

**4.2.1.3** Убедиться в устойчивости преобразователя на поверхности объекта измерения и нажать спусковую кнопку преобразователя, при этом боек под действием взведенной ранее пружины совершит удар по поверхности контролируемого изделия.

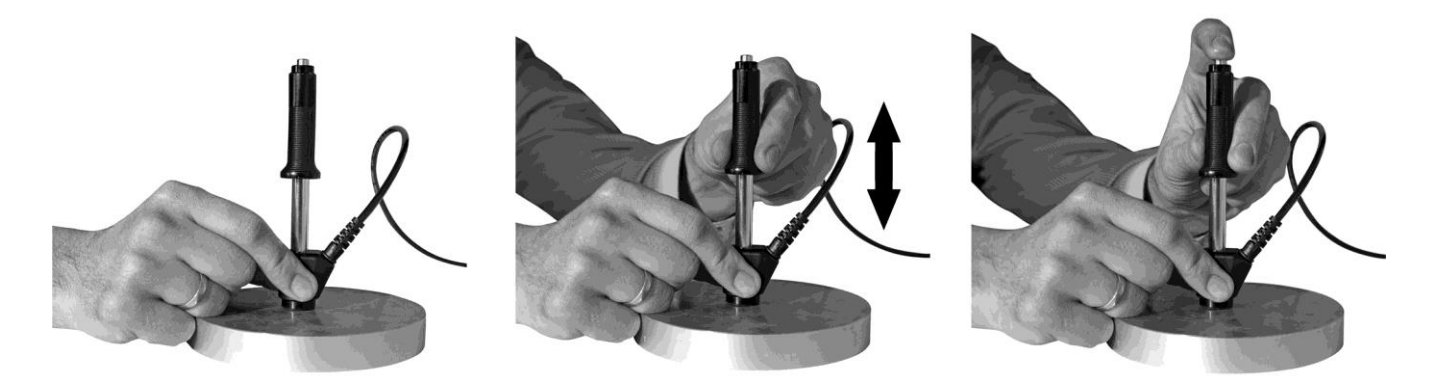

Рисунок 10. Проведение измерений преобразователями D, DL, C и G

**Для исключения дополнительной погрешности, при нажатии спусковой кнопки цилиндрическая ручка взвода бойка не должна перемещаться вниз.**

**4.2.1.4** На дисплее отобразится измеренное значение твердости по выбранной шкале. Данный результат измерения будет выводиться на дисплее до проведения следующего измерения. Не следует изменять положение преобразователя в пространстве сразу после удара ударника в течении 0,5-1 с.

### **4.2.2 Проведение измерений с усреднением**

**4.2.2.1** Прибор позволяет проводить измерения с числом усреднений до 500.

**4.2.2.2** Перед началом измерений при необходимости задать число, ограничивающее количество усредняемых значений твердости **n**, по которому определяется среднее значение твердости и активировать режим автостатистика в соответствии с п. 3.5.

**4.2.2.3** При необходимости произвести сброс текущего среднего и последнего (единичного) результатов измерения твердости для начала новой серии измерений с усреднением кратковременным нажатием функциональной кнопки « Сброс » панели функциональных кнопок «Статистика».

**4.2.2.4** В процессе измерений в каждой точке, начиная с первой, последовательно провести измерения в соответствии с п. 4.2.1. После проведения очередного измерения на дисплей выводится последний (единичный) результат измерения твердости с его порядковым номером и среднее значение твердости по **n** измерениям.

36

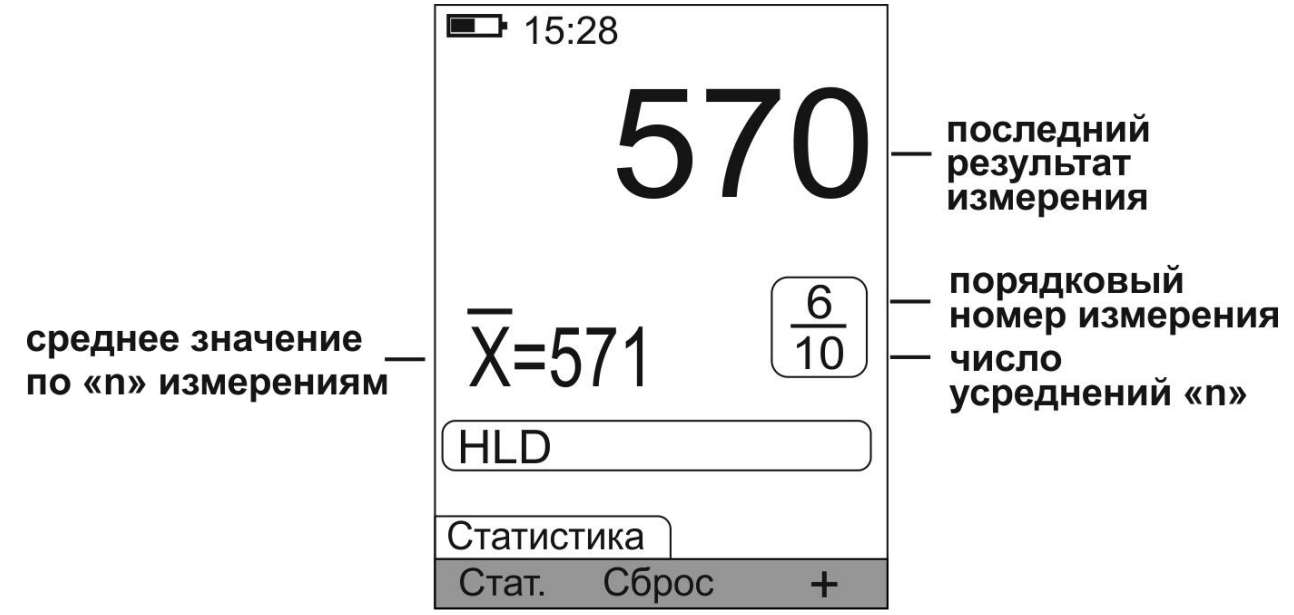

**4.2.2.5** Перед началом контроля следующей объекта измерения или нового участка необходимо нажать функциональную кнопку « Сброс » панели функциональных кнопок «Статистика».

### <span id="page-36-0"></span>**4.3 Одноточечная калибровка**

Одноточечная калибровка применяется для уменьшения аддитивной (постоянной) составляющей систематической погрешности. Калибровка может производиться как на мерах твердости (далее по тексту мерах), так и на контрольных образцах.

Одноточечная калибровка может быть использована, когда объект измерения не соответствует требованиям раздела «требования к объекту измерения» (см. п. 1.2.2), а измерения проводятся в узком диапазоне измерения относительно точки, в которой выполняется калибровка. Для получения корректных результатов обязательно учесть требования и рекомендации п. 7.1 – 7.4.

Для проведения калибровки:

**4.3.1** Подготовить контрольный образец (изделие, деталь с известным значением твердости) или меру, близкую по своим физико-механическим характеристикам к объектам измерения. Контрольный образец (мера) должны быть аттестованы по соответствующей шкале твердости на эталонном твердомере прямого измерения. Значение твердости контрольного образца или меры **Hм**.

**4.3.2** Выбрать соответствующую контрольному образцу (мере) шкалу твердости (см. п. 3.4).

**4.3.3 Сбросить калибровку,** для чего в измерительном режиме нажатием кнопки **«►»** клавиатуры активировать панель функциональных кнопок «Калибровка» и нажать функциональную кнопку « Сброс ». На

УАЛТ.206.000.00 РЭ дисплей будет выведено сообщение:

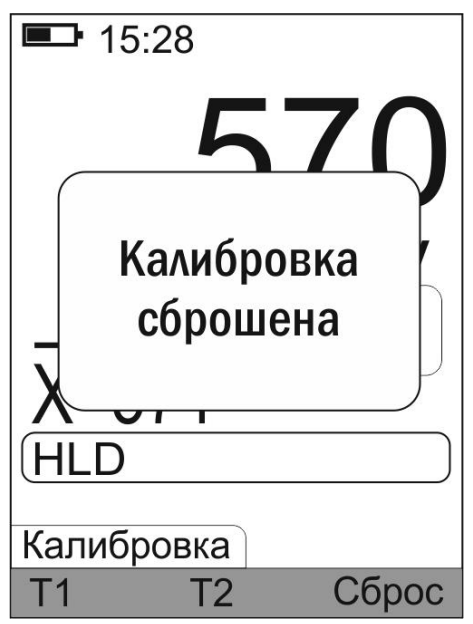

**4.3.4** Произвести преобразователем измерение твердости **Ни** на контрольном образце (мере) с усреднением с числом замеров не менее 5.

**4.3.5** Нажать функциональную кнопку **« »**.

**4.3.6** С использованием функциональных кнопок  $\langle \vee \rangle$  и  $\langle \vee \rangle$ добиться равенства **Ни** и **Нм** с погрешностью, не превышающей требуемую. При нажатии и удержании в этом положении функциональной кнопки « » показания на дисплее будут увеличиваться, а при нажатии и удержании в этом положении кнопки « » - уменьшаться. Таким образом, можно добиться соответствия **Ни** и **Нм**.

**4.3.7** Подтвердить установленное значение нажатием функциональной  $KHOHKM \ll 11$  ...

Если калибровка выполнена успешно, то в верхнем правом углу дисплея выводится символ  $\langle \mathbf{L} \rangle$ .

При одноточечной калибровке в процессе измерения твердости все результаты изменяются на величину аддитивной (постоянной) поправки **ΔНa** = (**Нм – Ни)**. Введение данной поправки исключает аддитивную составляющую систематической погрешности.

Параметры калибровки автоматически сохраняются в память преобразователя. Возможно сохранение параметров калибровки с присвоением номера см. п. 3.7. Таким образом для одной шкалы твердости можно сохранить несколько калибровок.

**При ошибочных действиях во время одноточечной и двухточечной калибровках, вызвавших неверную работу прибора, для возврата к исходной таблице пересчета необходимо нажатием кнопки «►»**

**клавиатуры активировать панель функциональных кнопок «Калибровка» и нажать функциональную кнопку « ».**

### <span id="page-38-0"></span>**4.4 Двухточечная калибровка**

Двухточечная калибровка применяется для уменьшения аддитивной (постоянной) и мультипликативной (переменной) составляющей систематической погрешности.

Калибровка может производиться как на мерах, так и на контрольных образцах.

Двухточечная калибровка может быть использована, когда изделие не соответствует требованиям раздела «требования к объекту измерения» (см. п. 1.2.2), а измерения проводятся в широком диапазоне. Для получения корректных результатов обязательно учесть требования и рекомендации п. 7.1 – 7.4.

Для проведения калибровки:

**4.4.1** Подготовить два контрольных образца или меры, близкие по своим физико-механическим характеристикам к объектам измерения. Контрольные образцы (меры) должны быть аттестованы по соответствующей шкале твердости на эталонном твердомере прямого измерения. Значение твердости контрольных образцов (мер) **Hм min** и **Hм max**.

Необходимые условия, которым должны удовлетворять контрольные образцы (меры):

- значение твердости первого контрольного образца (меры) **Нм min** должно соответствовать нижнему значению твердости изделий, подлежащих контролю;

- значение твердости второго контрольного образца (меры) **Нм max** должно соответствовать верхнему значению твердости изделий, подлежащих контролю.

**4.4.2** Выбрать соответствующую контрольным образцам (мерам) шкалу измерения (см. п. 3.4).

**4.4.3 Сбросить калибровку,** для чего в измерительном режиме нажатием кнопки **«►»** клавиатуры активировать панель функциональных кнопок «Калибровка» и нажать функциональную кнопку « Сброс ».

**4.4.4** Выполнить калибровку на первом контрольном образце (мере) с твердостью **Hм min** в соответствии с п. 4.3.4-4.3.7.

**4.4.5** Выполнить калибровку на втором контрольном образце (мере) с твердостью **Hм max:**

- произвести преобразователем измерение твердости Ни на втором контрольном образце (мере) с твердостью Нм тах с усреднением с числом замеров не менее 5;

- нажать функциональную кнопку «<sup>12</sup>»;

- с использованием функциональных кнопок « $\vee$ » и « $\wedge$ » добиться равенства Ни и Нм тах с погрешностью, не превышающей требуемую;

- подтвердить установленное значение нажатием функциональной  $KHOHKM \ll T2$ 

Сообщения, выдаваемые при неправильных действиях:

А) В случае недопустимой близости Нм min и Нм max на дисплей выводится сообщение:

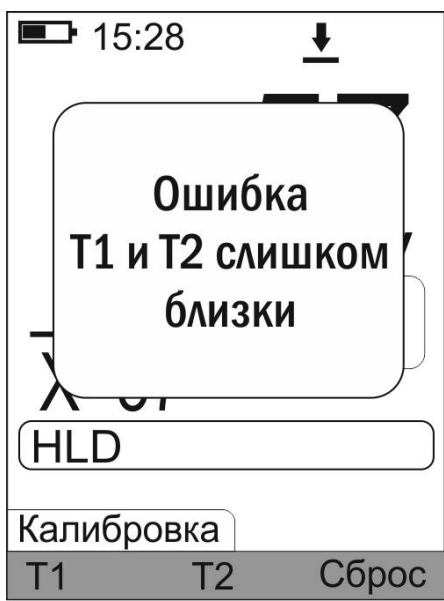

Б) В случае недопустимого искажения таблицы пересчета на дисплей выводится сообщение:

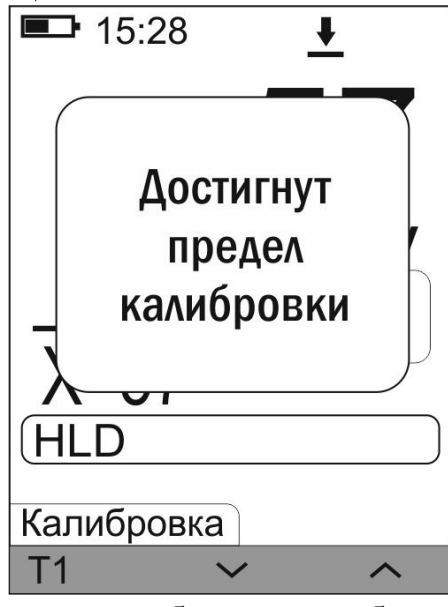

При появлении данного сообщения убедитесь в правильности действий и повторите процедуру калибровки.

**4.4.6** После выполнения калибровки на втором контрольном образце (мере) с твердостью **Нм max** определяется мультипликативный коэффициент *a,* используемый для введения поправки в результаты измерений, в диапазоне измерения твердости от **Нм min** до **Нм max.**  Введение данной поправки уменьшает влияние мультипликативной (переменной) составляющей систематической погрешности измерения.

Параметры калибровки автоматически сохраняются в память преобразователя. Возможно сохранение параметров калибровки с присвоением номера см. п. 3.7. Таким образом для одной шкалы твердости можно сохранить несколько калибровок.

**При ошибочных действиях во время одноточечной и двухточечной калибровках, вызвавших неверную работу прибора, для возврата к исходной таблице пересчета необходимо нажатием кнопки «►» клавиатуры активировать панель функциональных кнопок «Калибровка» и нажать функциональную кнопку « ».**

<span id="page-40-0"></span>**4.5 Требования к контрольным образцам (мерам) для калибровки**

**4.5.1** Число контрольных образцов (мер), необходимых для калибровки …………..………………………….…………..…….1 или 2

**4.5.2** Контрольные образцы для калибровки динамических преобразователей должны быть изготовлены в соответствии с требованиями ISO 16859-3:2015.

**4.5.3** В случае изготовления контрольных образцов (мер) толщиной менее 10 мм и массой менее 3 кг опорная поверхность образца (меры) должна быть плоскошлифованной (подробнее см. п. 7.2 «проведение измерений твердости легких и тонких изделий»)

### <span id="page-40-1"></span>**4.6 Выключение прибора**

Выключение прибора производится автоматически:

- если к прибору подключен преобразователь и в течение установленного интервала времени автовыключения не производились измерения и не использовалась клавиатура прибора;
- через 30 секунд, если преобразователь не подключен и не нажимаются кнопки клавиатуры.

Принудительное выключение прибора осуществляется нажатием и удержанием кнопки **«М»** клавиатуры в нажатом состоянии не менее 2 сек.

Выключение прибора сопровождается одним длинным звуковым сигналом.

### <span id="page-41-0"></span>**5 Порядок работы с прибором при использовании ультразвуковых преобразователей серии U**

### <span id="page-41-1"></span>**5.1. Порядок работы**

**5.1.1** Подготовить прибор к работе в соответствии с п. 3.1, включить его нажатием кнопки **«М»**.

**5.1.2** Выбрать требуемую шкалу измерений.

### <span id="page-41-2"></span>**5.2 Проведение измерений**

### **5.2.1 Проведение единичного измерения**

**5.2.1.1** Установить преобразователь упорной шайбой на поверхность объекта измерения, удерживая его в районе упорной юбки как показано на рисунке 11а. Нажимая на упорную юбку двумя руками, подвести алмазный наконечник преобразователя перпендикулярно к поверхности объекта измерения до касания (рисунок 11б) и не останавливаясь, плавно (примерно за 0,5 секунды), нажимая с усилием F на упорную юбку, вдавить алмазный наконечник в поверхность объекта измерения, не допуская покачивания (рисунок 11в). Не бойтесь приложить чрезмерное усилие – оно будет ограничено конструкцией преобразователя. Заданное усилие создается встроенной в преобразователь пружиной с нормируемым усилием. После звукового сигнала, свидетельствующего о завершении проведения измерения, снять преобразователь с объекта измерения.

Усилие F прилагаемое к упорной юбке для вдавливания индентора должно быть не менее:

- 1 кг для преобразователь U-10N;
- 5 кг для преобразователя U-50N;
- 10 кг для преобразователя U-100N.

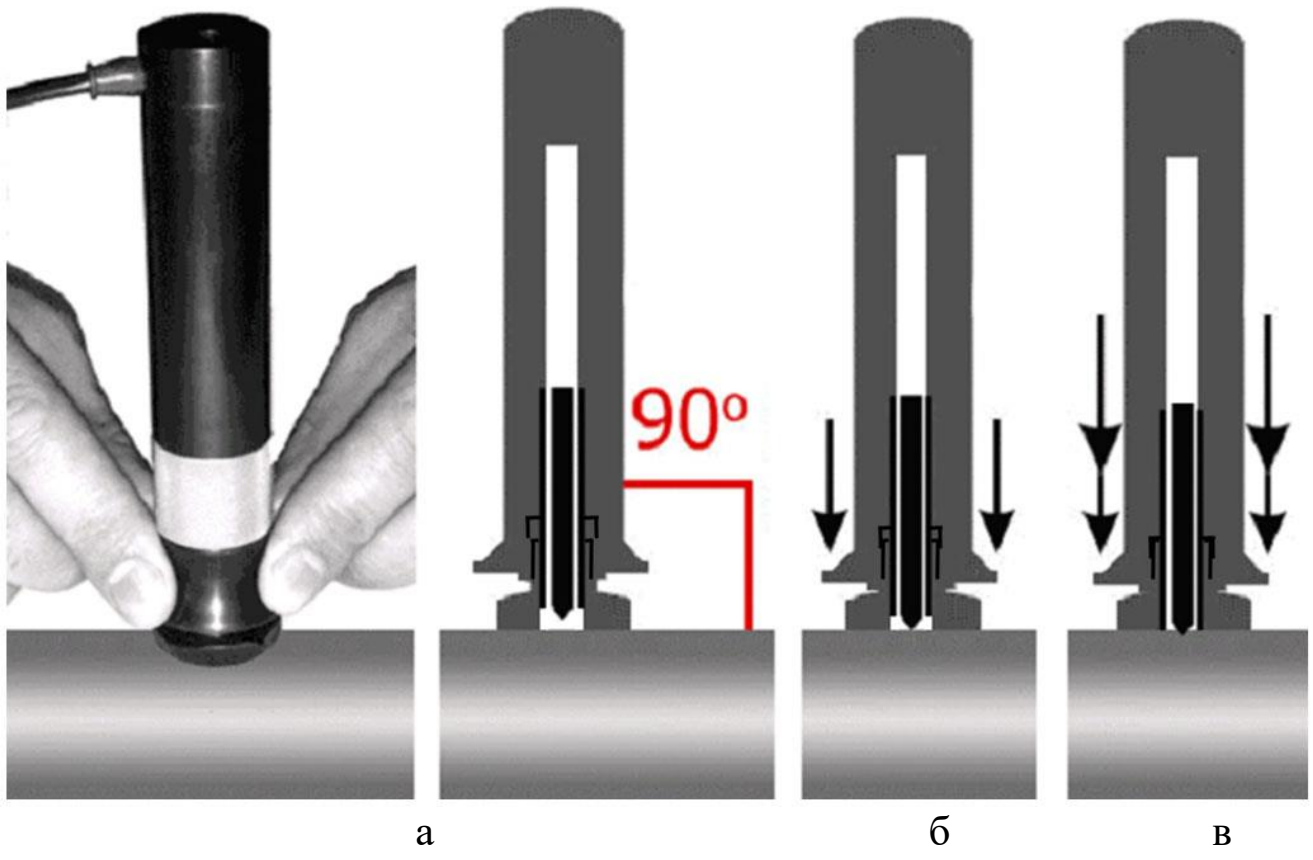

Рисунок 11

**ВНИМАНИЕ!** Не допускается резкое нажатие, т.к. это может привести к превышению допустимого значения погрешности или сколу алмазного индентора.

При работе с преобразователем U-100N необходимо, придерживая преобразователь за насадку, плавно (примерно за 0,5 секунды) приложить к верхней части преобразователя усилие центром ладони вдоль оси преобразователя и вдавить наконечник в поверхность объекта измерения до упора, не допуская покачивания (рисунок 12).

При работе с преобразователем U-100N без насадки необходимо, придерживая преобразователь за наконечник как можно ближе к поверхности объекта измерения, плавно (примерно за 0,5 секунды) приложить к верхней части преобразователя усилие центром ладони вдоль оси преобразователя и вдавить наконечник в поверхность объекта измерения до упора, не допуская покачивания. Не бойтесь приложить чрезмерное усилие – оно будет ограничено конструкцией преобразователя. Заданное усилие создается встроенной в преобразователь пружиной с нормируемым усилием. После звукового сигнала, свидетельствующего о завершении проведения измерения, снять преобразователь с объекта измерения.

43

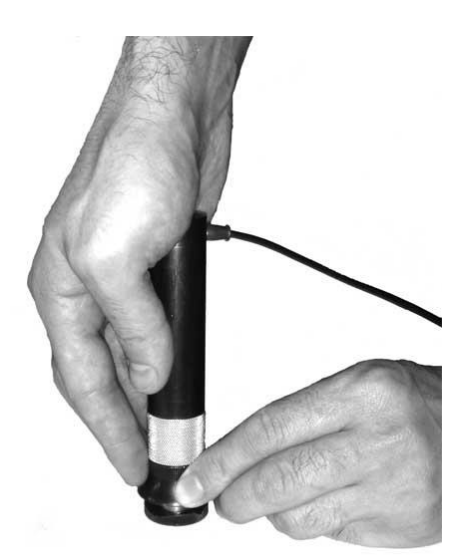

Рисунок 12.

**5.2.1.2** После снятия преобразователя с объекта измерения на дисплей выводится результат измерения твердости по выбранной шкале. Данный результат измерения будет выводится на дисплее до проведения следующего измерения.

### **5.2.2 Проведение измерений с усреднением**

**5.2.2.1** Прибор позволяет проводить измерения с числом усреднений до 500.

**5.2.2.2** Перед началом измерений при необходимости задать число, ограничивающее количество усредняемых значений твердости **n**, по которому определяется среднее значение твердости и активировать режим автостатистика в соответствии с п. 3.5.

**5.2.2.3** При необходимости произвести сброс текущего среднего и последнего (единичного) результатов измерения твердости, для начала новой серии измерений с усреднением, кратковременным нажатием функциональной кнопки « Сброс » панели функциональных кнопок «Статистика».

**5.2.2.4** В процессе измерений в каждой точке, начиная с первой, последовательно провести измерения в соответствии с п. 5.2.1. После проведения очередного измерения на дисплей выводится последний (единичный) результат измерения твердости с его порядковым номером и среднее значение твердости по **n** измерениям.

44

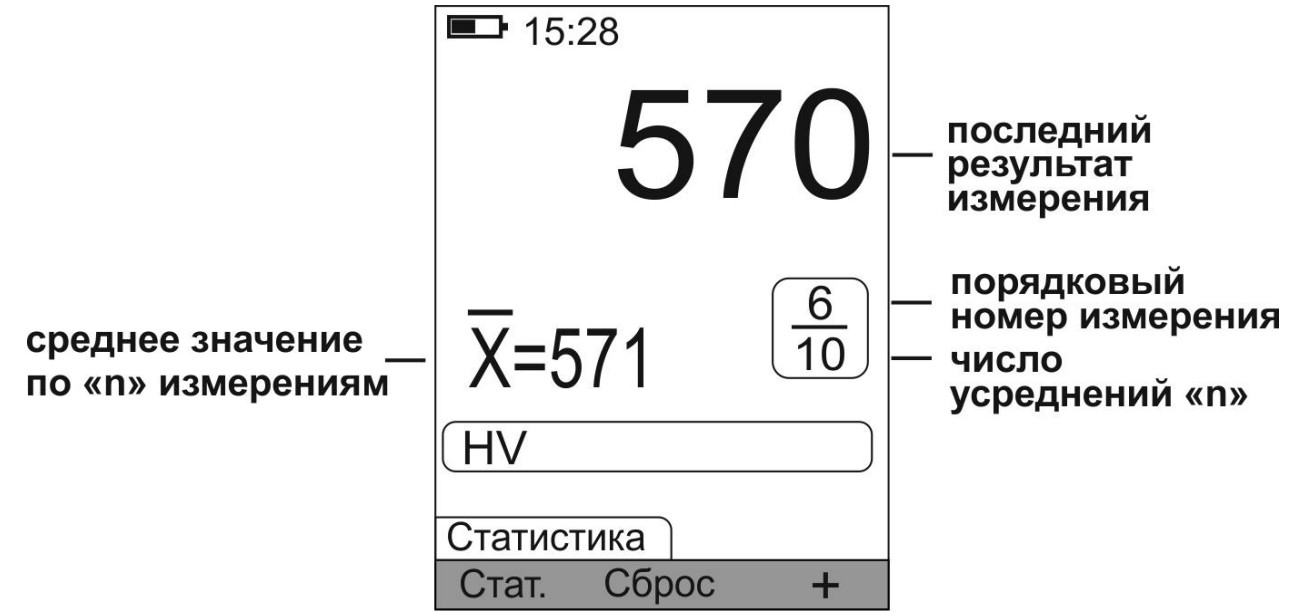

**5.2.2.5** Перед началом контроля следующей объекта измерения или нового участка необходимо нажать функциональную кнопку « Сброс » панели функциональных кнопок «Статистика».

### <span id="page-44-0"></span>**5.3 Одноточечная калибровка**

Одноточечная калибровка применяется для уменьшения аддитивной (постоянной) составляющей систематической погрешности. Калибровка может производиться как на мерах твердости (далее по тексту мерах), так и на контрольных образцах.

Одноточечная калибровка может быть использована, когда объект измерения не соответствует требованиям раздела «требования к объекту измерения» (см. п. 1.2.2), а измерения проводятся в узком диапазоне измерения относительно точки, в которой выполняется калибровка. Для получения корректных результатов обязательно учесть требования и рекомендации п. 7.1 – 7.4.

Для проведения калибровки:

**5.3.1** Подготовить контрольный образец (изделие, деталь с известным значением твердости) или меру, близкую по своим физико-механическим характеристикам к объектам измерения. Контрольный образец (мера) должны быть аттестованы по соответствующей шкале твердости на эталонном твердомере прямого измерения. Значение твердости контрольного образца или меры **Hм**.

**5.3.2** Выбрать соответствующую контрольному образцу (мере) шкалу твердости (см. п. 3.4).

**5.3.3 Сбросить калибровку,** для чего в измерительном режиме нажатием кнопки **«►»** клавиатуры активировать панель функциональных кнопок «Калибровка» и нажать функциональную кнопку « Сброс ». На

УАЛТ.206.000.00 РЭ дисплей будет выведено сообщение:

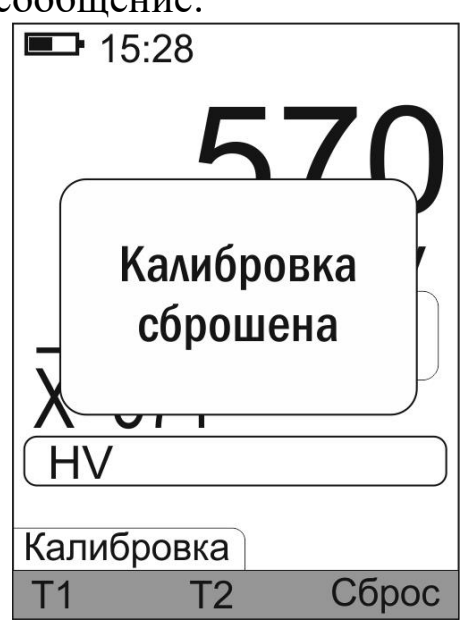

**5.3.4** Произвести преобразователем измерение твердости **Ни** на контрольном образце (мере) с усреднением с числом замеров не менее 5.

**5.3.5** Нажать функциональную кнопку **« »**.

**5.3.6** С использованием функциональных кнопок  $\langle \langle \vee \rangle \rangle$  и  $\langle \langle \wedge \rangle \rangle$ добиться равенства **Ни** и **Нм** с погрешностью, не превышающей требуемую. При нажатии и удержании в этом положении функциональной кнопки « » показания на дисплее будут увеличиваться, а при нажатии и удержании в этом положении кнопки « » - уменьшаться. Таким образом, можно добиться соответствия **Ни** и **Нм**.

**5.3.7** Подтвердить установленное значение нажатием функциональной кнопки « $\overline{11}$ ».

Если калибровка выполнена успешно, то в верхнем правом углу дисплея выводится символ  $\langle \mathbf{L} \rangle$ .

При одноточечной калибровке в процессе измерения твердости все результаты изменяются на величину аддитивной (постоянной) поправки **ΔНa** = (**Нм – Ни)**. Введение данной поправки исключает аддитивную составляющую систематической погрешности.

Параметры калибровки автоматически сохраняются в память преобразователя. Возможно сохранение параметров калибровки с присвоением номера см. п. 3.7. Таким образом для одной шкалы твердости можно сохранить несколько калибровок.

**При ошибочных действиях во время одноточечной и двухточечной калибровках, вызвавших неверную работу прибора, для возврата к исходной (заводской) градуировочной характеристик преобразователя необходимо нажатием кнопки «►» клавиатуры**

**активировать панель функциональных кнопок «Калибровка» и** нажать функциональную кнопку « Сброс ».

### <span id="page-46-0"></span>**5.4 Двухточечная калибровка**

Двухточечная калибровка применяется для уменьшения аддитивной (постоянной) и мультипликативной (переменной) составляющей систематической погрешности.

Калибровка может производиться как на мерах, так и на контрольных образцах.

Двухточечная калибровка может быть использована, когда изделие не соответствует требованиям раздела «требования к объекту измерения» (см. п. 1.2.2), а измерения проводятся в широком диапазоне. Для получения корректных результатов обязательно учесть требования и рекомендации п. 7.1 – 7.4.

Для проведения калибровки:

**5.4.1** Подготовить два контрольных образца или меры, близкие по своим физико-механическим характеристикам к объектам измерения. Контрольные образцы (меры) должны быть аттестованы по соответствующей шкале твердости на эталонном твердомере прямого измерения. Значение твердости контрольных образцов или мер **Hм min** и **Hм max**.

Необходимые условия, которым должны удовлетворять контрольные образцы (меры):

- значение твердости первого контрольного образца (меры) **Нм min** должно соответствовать нижнему значению твердости изделий, подлежащих контролю;

- значение твердости второго контрольного образца (меры) **Нм max** должно соответствовать верхнему значению твердости изделий, подлежащих контролю.

**5.4.2** Выбрать соответствующую контрольным образцам (мерам) шкалу измерения (см. п. 3.4).

**5.4.3 Сбросить калибровку,** для чего в измерительном режиме нажатием кнопки **«►»** клавиатуры активировать панель функциональных кнопок «Калибровка» и нажать функциональную кнопку « Сброс ».

**5.4.4** Выполнить калибровку на первом контрольном образце (мере) с твердостью **Hм min** в соответствии с п. 5.3.4-5.3.7.

**5.4.5** Выполнить калибровку на втором контрольном образце (мере) с твердостью **Hм max:**

- произвести преобразователем измерение твердости Ни на втором контрольном образце (мере) с твердостью Нм тах с усреднением с числом замеров не менее 5;

- нажать функциональную кнопку «<sup>12</sup>»;

- с использованием функциональных кнопок « $\vee$ » и « $\wedge$ » добиться равенства Ни и Нм тах с погрешностью, не превышающей требуемую;

- подтвердить установленное значение нажатием функциональной  $KHOHKM \ll T2$ 

Сообщения, выдаваемые при неправильных действиях:

А) В случае недопустимой близости Нм min и Нм max на дисплей выводится сообщение:

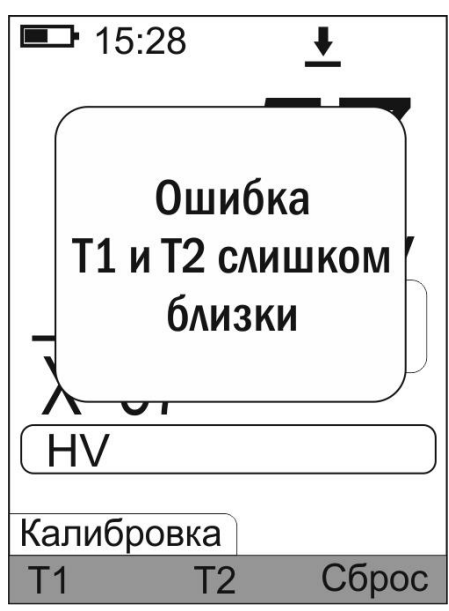

 $\bf{E}$ B искажения случае недопустимого градуировочной характеристики преобразователя на дисплей выводится сообщение:

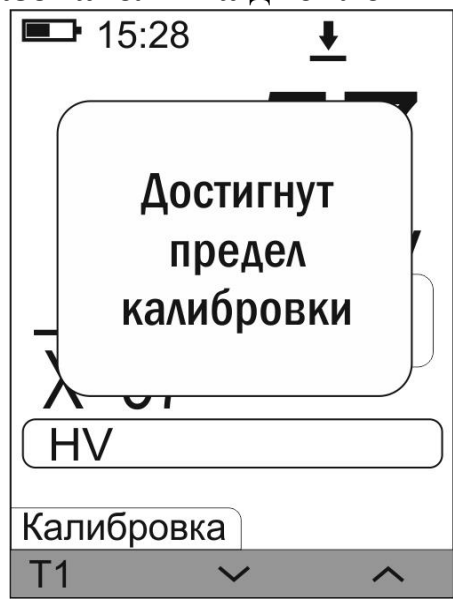

При появлении данного сообщения убедитесь в правильности действий и повторите процедуру калибровки.

**5.4.6** После выполнения калибровки на втором контрольном образце (мере) с твердостью **Нм max** определяется мультипликативный коэффициент *a,* используемый для введения поправки в результаты измерений, в диапазоне измерения твердости от **Нм min** до **Нм max.**  Введение данной поправки уменьшает влияние мультипликативной (переменной) составляющей систематической погрешности измерения.

Параметры калибровки автоматически сохраняются в память преобразователя. Возможно сохранение параметров калибровки с присвоением номера см. п. 3.7. Таким образом для одной шкалы твердости можно сохранить несколько калибровок.

**При ошибочных действиях во время одноточечной и двухточечной калибровки, вызвавших неверную работу прибора, для возврата к исходной (заводской) градуировочной характеристики преобразователя необходимо нажатием кнопки «►» клавиатуры активировать панель функциональных кнопок «Калибровка» и** нажать функциональную кнопку « <sup>Сброс</sup> ».

<span id="page-48-0"></span>**5.5 Требования к контрольным образцам (мерам) для калибровки**

**5.5.1** Число контрольных образцов (мер), необходимых для

калибровки …………..………………………….…………..…….1 или 2

**5.5.2** Шероховатость поверхности контрольного образца (меры) должна быть не более Ra 0,8 мкм.

**5.5.3** В случае изготовления контрольных образцов (мер) толщиной менее 10 мм и массой менее 1 кг опорная поверхность образца (меры) должна быть плоскошлифованной (подробнее см. п. 7.2 «проведение измерений твердости легких и тонких объектов измерений»).

### <span id="page-48-1"></span>**5.6 Выключение прибора**

Выключение прибора производится автоматически:

- если к прибору подключен преобразователь и в течение установленного интервала времени автовыключения не производились измерения и не использовалась клавиатура прибора;
- через 30 секунд, если преобразователь не подключен и не нажимаются кнопки клавиатуры.

Принудительное выключение прибора осуществляется нажатием и удержанием кнопки **«М»** клавиатуры в нажатом состоянии не менее 2 сек.

Выключение прибора сопровождается одним длинным звуковым сигналом.

### <span id="page-49-0"></span>**6 Порядок работы с прибором при использовании статического преобразователя SPR**

### <span id="page-49-1"></span>**6.1. Порядок работы**

**6.1.1** Подготовить прибор к работе в соответствии с п. 3.1, включить его нажатием кнопки **«М»**.

**6.1.2** Выбрать требуемую шкалу измерения.

### <span id="page-49-2"></span>**6.2 Проведение измерений**

### **6.2.1 Проведение единичного измерения**

**6.2.1.1** Установить преобразователь упорной юбкой на поверхность объекта измерения, удерживая его одной рукой в районе упорной юбки как показано на рисунке 13а. Нажимая на верхнюю часть преобразователя центром ладони второй руки, подвести алмазный индентор преобразователя перпендикулярно к поверхности объекта измерения до касания и, не останавливаясь, плавно (примерно за 0,5 секунды), нажимая с усилием более 5 кг вдоль оси преобразователя, вдавить и удерживать алмазный индентор в поверхность объекта измерения, не допуская покачивания (рисунок 13б). Время проведения единичного измерения от 3 до 5 секунд. Не бойтесь приложить чрезмерное усилие – оно будет ограничено конструкцией преобразователя. Заданное усилие создается встроенной в преобразователь пружиной с нормируемым усилием. После звукового сигнала, свидетельствующего о завершении проведения измерения, снять преобразователь с объекта измерения.

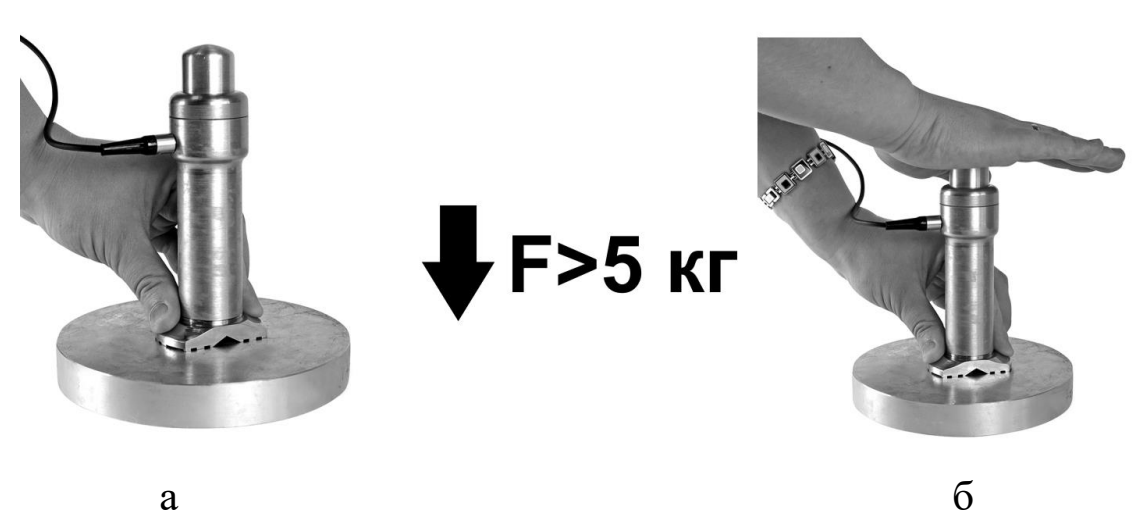

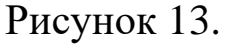

**ВНИМАНИЕ!** Не допускается резкое нажатие, т.к. это может привести к превышению допустимого значения погрешности или сколу алмазного индентора.

**6.3.1.2** После снятия преобразователя с объекта измерения на дисплей кратковременно выводится результат измерения твердости по выбранной шкале, график внедрения индентора и значение глубины внедрения индентора в объект измерения в мкм.

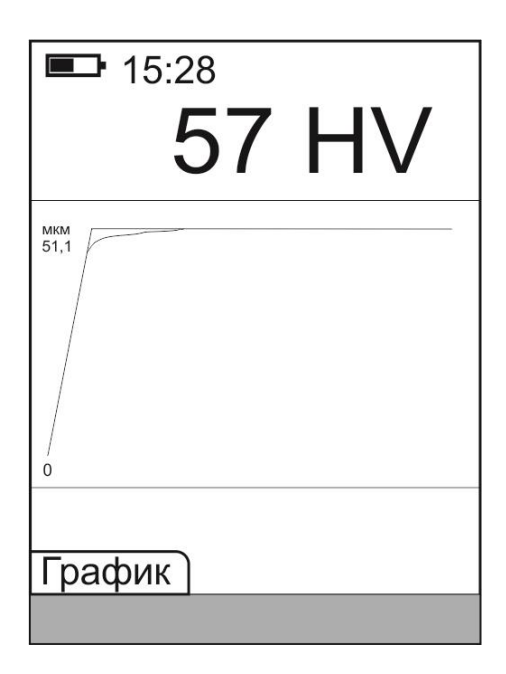

Затем на дисплей выводится результат измерения твердости по выбранной шкале. Данный результат измерения будет выводиться на дисплее до проведения следующего измерения.

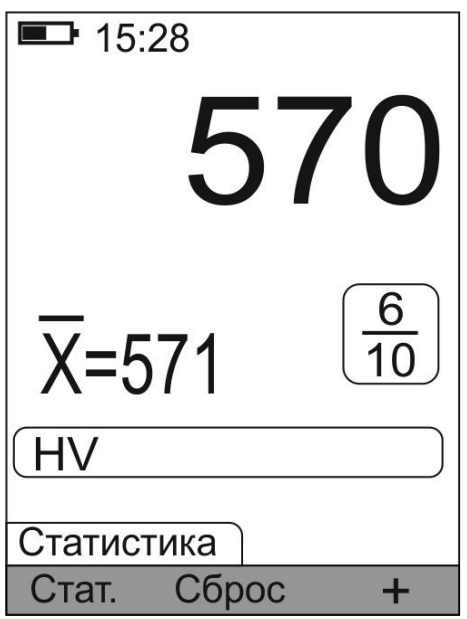

Для того, что бы снова отобразить график внедрения индентора и значение глубины внедрения индентора в объект измерения необходимо несколько раз нажать кнопку **«►»** клавиатуры.

### **6.2.2 Проведение измерений с усреднением**

**6.2.2.1** Прибор позволяет проводить измерения с числом усреднений до 500.

**6.2.2.2** Перед началом измерений при необходимости задать число, ограничивающее количество усредняемых значений твердости **n**, по которому определяется среднее значение твердости и активировать режим автостатистика в соответствии с п. 3.5.

**6.2.2.3** При необходимости произвести сброс текущего среднего и последнего (единичного) результатов измерения твердости, для начала новой серии измерений с усреднением, кратковременным нажатием функциональной кнопки « Сброс » панели функциональных кнопок «Статистика».

**6.2.2.4** В процессе измерений в каждой точке, начиная с первой, последовательно провести измерения в соответствии с п. 6.2.1. После проведения очередного измерения на дисплей выводится последний (единичный) результат измерения твердости с его порядковым номером и среднее значение твердости по **n** измерениям.

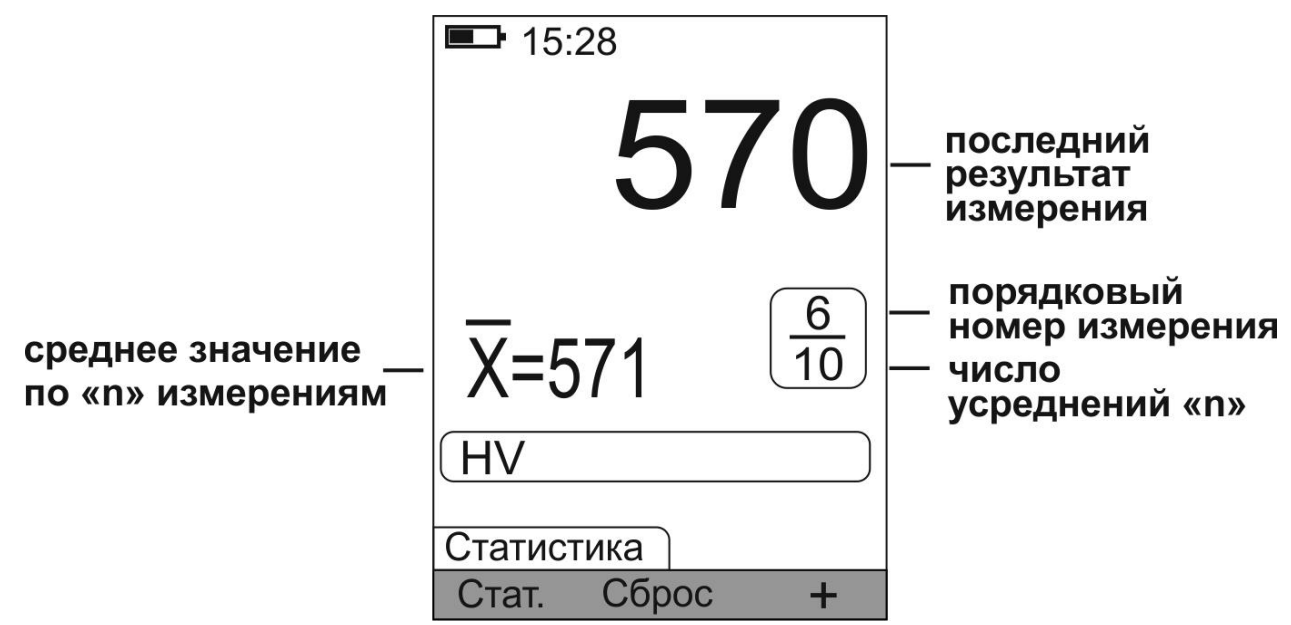

**6.2.2.5** Перед началом контроля следующей объекта измерения или нового участка необходимо нажать функциональную кнопку « Сброс » панели функциональных кнопок «Статистика».

### <span id="page-51-0"></span>**6.3 Одноточечная калибровка**

Одноточечная калибровка применяется для уменьшения аддитивной (постоянной) составляющей систематической погрешности. Калибровка может производиться как на мерах твердости (далее по тексту мерах), так и на контрольных образцах.

Одноточечная калибровка может быть использована, когда объект измерения не соответствует требованиям раздела «требования к объекту измерения» (см. п. 1.2.2), а измерения проводятся в узком диапазоне измерения относительно точки, в которой выполняется калибровка. Для получения корректных результатов обязательно учесть требования и рекомендации п. 7.1 – 7.4.

Для проведения калибровки:

**6.3.1** Подготовить контрольный образец (изделие, деталь с известным значением твердости) или меру, близкую по своим физико-механическим характеристикам к объектам измерения. Контрольный образец (мера) должны быть аттестованы по соответствующей шкале твердости на эталонном твердомере прямого измерения. Значение твердости контрольного образца или меры **Hм**.

**6.3.2** Выбрать соответствующую контрольному образцу (мере) шкалу твердости (см. п. 3.4).

**6.3.3 Сбросить калибровку,** для чего в измерительном режиме нажатием кнопки **«►»** клавиатуры активировать панель функциональных кнопок «Калибровка» и нажать функциональную кнопку « Сброс ». На дисплей будет выведено сообщение:

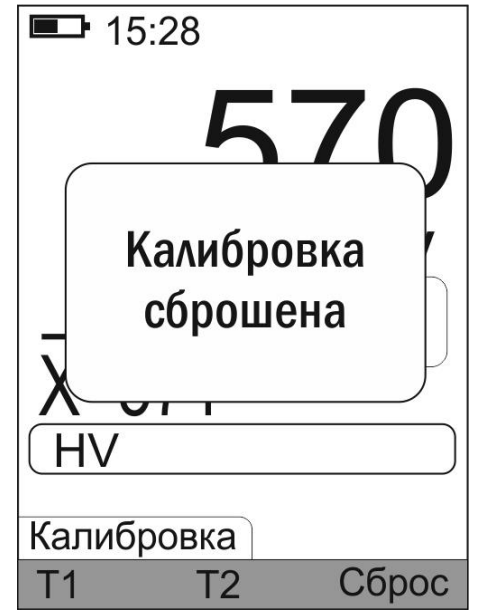

**6.3.4** Произвести преобразователем измерение твердости **Ни** на контрольном образце (мере) с усреднением с числом замеров не менее 5.

**6.3.5** Нажать функциональную кнопку **« »**.

**6.3.6** С использованием функциональных кнопок  $\langle \vee \rangle$  и  $\langle \vee \rangle$ добиться равенства **Ни** и **Нм** с погрешностью, не превышающей требуемую. При нажатии и удержании в этом положении функциональной кнопки « • » показания на дисплее будут

увеличиваться, а при нажатии и удержании в этом положении кнопки « » - уменьшаться. Таким образом, можно добиться соответствия **Ни** и **Нм**.

**6.3.7** Подтвердить установленное значение нажатием функциональной  $KHOHKM \ll 1$  ).

Если калибровка выполнена успешно, то в верхнем правом углу дисплея выводится символ « $\overline{\mathbf{L}}$ ».

При одноточечной калибровке в процессе измерения твердости все результаты изменяются на величину аддитивной (постоянной) поправки **ΔНa** = (**Нм – Ни)**. Введение данной поправки исключает аддитивную составляющую систематической погрешности.

Параметры калибровки автоматически сохраняются в память преобразователя. Возможно сохранение параметров калибровки с присвоением номера см. п. 3.7. Таким образом для одной шкалы твердости можно сохранить несколько калибровок.

**При ошибочных действиях во время одноточечной и двухточечной калибровках, вызвавших неверную работу прибора, для возврата к исходной (заводской) градуировочной характеристике преобразователя необходимо нажатием кнопки «►» клавиатуры активировать панель функциональных кнопок «Калибровка» и** нажать функциональную кнопку « <sup>Сброс</sup> ».

### <span id="page-53-0"></span>**6.4 Двухточечная калибровка**

Двухточечная калибровка применяется для уменьшения аддитивной (постоянной) и мультипликативной (переменной) составляющей систематической погрешности.

Калибровка может производиться как на мерах, так и на контрольных образцах.

Двухточечная калибровка может быть использована, когда изделие не соответствует требованиям раздела «требования к объекту измерения» (см. п. 1.2.2), а измерения проводятся в широком диапазоне. Для получения корректных результатов обязательно учесть требования и рекомендации п. 7.1 – 7.4.

Для проведения калибровки:

**6.4.1** Подготовить два контрольных образца или меры, близкие по своим физико-механическим характеристикам к объектам измерения. Контрольные образцы (меры) должны быть аттестованы по соответствующей шкале твердости на эталонном твердомере прямого измерения. Значение твердости контрольных образцов или мер **Нм min** и H<sub>M</sub> max.

Необходимые условия, которым должны удовлетворять контрольные образцы (меры):

- значение твердости первого контрольного образца (меры) Нм min нижнему соответствовать значению твердости изделий. должно подлежащих контролю:

- значение твердости второго контрольного образца (меры) Нм тах соответствовать верхнему значению твердости излелий. лолжно подлежащих контролю.

6.4.2 Выбрать соответствующую контрольным образцам (мерам) шкалу измерения (см. п. 3.4).

6.4.3 Сбросить калибровку, для чего в измерительном режиме нажатием кнопки «• » клавиатуры активировать панель функциональных кнопок «Калибровка» и нажать функциональную кнопку « Сброс ».

6.4.4 Выполнить калибровку на первом контрольном образце (мере) с твердостью Нм min в соответствии с п. 6.3.4-6.3.7.

6.4.5 Выполнить калибровку на втором контрольном образце (мере) с твердостью Нм тах:

- произвести преобразователем измерение твердости Ни на втором контрольном образце (мере) с твердостью Нм тах с усреднением с числом замеров не менее 5;

- нажать функциональную кнопку «<sup>12</sup>»;

• с использованием функциональных кнопок « v » и « ^ » добиться равенства Ни и Нм тах с погрешностью, не превышающей требуемую;

- подтвердить установленное значение нажатием функциональной  $KHOHKH \ll 12$ 

Сообщения, выдаваемые при неправильных действиях:

А) В случае недопустимой близости Нм min и Нм max на дисплей выводится сообщение:

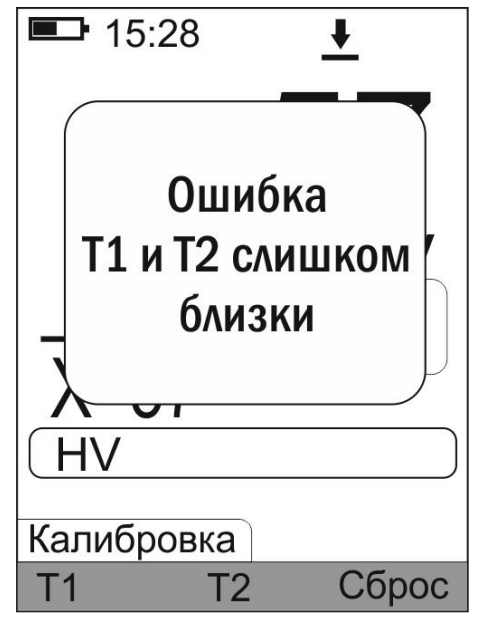

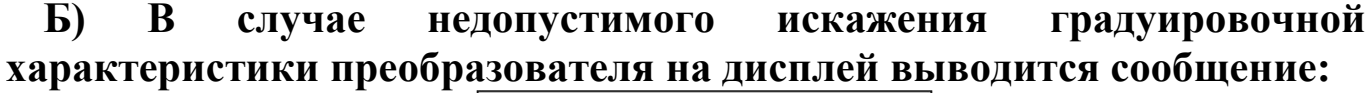

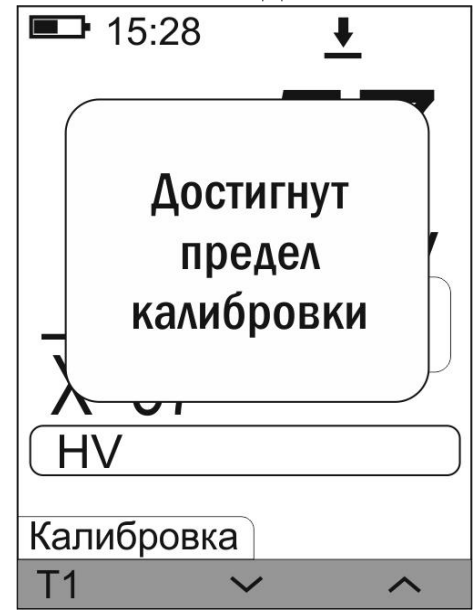

### **При появлении данного сообщения убедитесь в правильности действий и повторите процедуру калибровки.**

**6.4.6** После выполнения калибровки на втором контрольном образце (мере) с твердостью **Нм max** определяется мультипликативный коэффициент *a,* используемый для введения поправки в результаты измерений, в диапазоне измерения твердости от **Нм min** до **Нм max.**  Введение данной поправки уменьшает влияние мультипликативной (переменной) составляющей систематической погрешности измерения.

Параметры калибровки автоматически сохраняются в память преобразователя. Возможно сохранение параметров калибровки с присвоением номера см. п. 3.7. Таким образом для одной шкалы твердости можно сохранить несколько калибровок.

56

**При ошибочных действиях во время одноточечной и двухточечной калибровки, вызвавших неверную работу прибора, для возврата к исходной (заводской) градуировочной характеристики преобразователя необходимо нажатием кнопки «►» клавиатуры активировать панель функциональных кнопок «Калибровка» и** нажать функциональную кнопку « <sup>Сброс</sup> ».

### <span id="page-56-0"></span>**6.5 Требования к контрольным образцам (мерам) для калибровки**

**6.5.1** Число контрольных образцов (мер), необходимых для

калибровки …………..………………………….…………..…….1 или 2

**6.5.2** Шероховатость поверхности контрольного образца (меры) должна быть не более Ra 0,8 мкм.

**6.5.3** В случае изготовления контрольных образцов (мер) толщиной менее 1,50 мм опорная поверхность образца (меры) должна быть плоскошлифованной (подробнее см. п. 7.2 «проведение измерений твердости легких и тонких объектов измерений»).

### <span id="page-56-1"></span>**6.6 Выключение прибора**

Выключение прибора производится автоматически:

- если к прибору подключен преобразователь и в течение установленного интервала времени автовыключения не производились измерения и не использовалась клавиатура прибора;
- через 30 секунд, если преобразователь не подключен и не нажимаются кнопки клавиатуры.

Принудительное выключение прибора осуществляется нажатием и удержанием кнопки **«М»** клавиатуры в нажатом состоянии не менее 2 сек.

Выключение прибора сопровождается одним длинным звуковым сигналом.

### <span id="page-56-2"></span>**7 Рекомендации по проведению измерений**

<span id="page-56-3"></span>**7.1 Рекомендации по проведению измерений твердости объектов измерений из высоколегированных сталей, чугунов, цветных металлов с использованием динамических преобразователей типа D, DC, DL, C, G и ультразвуковых преобразователей серии U**

Динамический и ультразвуковой методы измерения являются косвенными методами измерения твердости. В связи с этим на результаты измерений влияют не только свойства металла при пластической деформации, но и модуль Юнга (модуль упругости). Для устранения

дополнительной погрешности от влияния модуля Юнга необходимо выбрать группу материалов соответствующей шкалы твердости по таблице п. 1.2.1.2 используя указания п. 3.4. Если для используемого преобразователя нет необходимой группы материалов, то необходимо провести калибровку.

Для определения наличия дополнительной погрешности необходимо сравнить результаты измерений прибором с результатами прямых измерений твердомером статического принципа измерения. Если разница результатов не превышает основной погрешности прибора, то это означает, что можно проводить измерения по характеристикам, записанным в память преобразователя при поставке производителем. Если разница результатов превышает допустимую, то необходимо провести двухточечную или одноточечную калибровку на контрольных образцах или мерах твердости.

### <span id="page-57-0"></span>**7.2 Рекомендации по проведению измерений твердости легких и тонких объектов измерений**

В случае если объект измерения, контрольный образец или мера твердости не удовлетворяют требованиям п. 1.2.2 по массе и (или) толщине, то при проведении измерений может возникнуть дополнительная погрешность. Она будет тем больше, чем больше отклонение от указанных требований. Знак дополнительной погрешности может быть как положительный, так и отрицательный в зависимости от конкретных условий.

Причиной появления дополнительной погрешности является возникновение паразитных колебаний точки соприкосновения индентора с изделием в момент измерения. Это происходит из-за колебаний всего изделия в случае если его масса мала, либо из-за прогиба изделия, если мала его толщина.

Для определения наличия дополнительной погрешности необходимо сравнить результаты измерений прибором с результатами прямых измерений твердомером статического принципа измерения.

В случае наличия дополнительной погрешности устранить ее можно тремя способами:

первый способ – произвести одноточечную или двухточечную калибровку. Данный способ следует применять, если дополнительная погрешность не более 15 % от измеряемого значения твердости;

второй способ – устранение паразитных колебаний путем зажатия изделия в тиски (масса тисков должна быть заведомо больше массы указанной в п. 1.2.2). Для предотвращения повреждения изделия

допускается применение накладных губок на тиски из более мягкого металла;

третий способ - устранение паразитных колебаний путем притирания объекта измерения к массивной шлифованной плите. Плита должна иметь шероховатость Ra не более 0,4 мкм, массу заведомо большую указанной в п. 1.2.2, неплоскостность не более 0,005 мм, модуль Юнга близкий к модулю Юнга объекта измерения. Нижняя поверхность объекта измерения должна быть плоскошлифованной с шероховатостью Ra не более 0,4 мкм и неплоскостностью не более 0,005 мм. Для установки изделия на опорную поверхность плиты наносят тонкий слой смазки ЦИАТИМ-221 по ГОСТ 9433 или УТ (консталин) по ГОСТ 1957. Объект измерения притирают к поверхности плиты таким образом, чтобы между поверхностями объекта измерения и плиты не было воздушных зазоров. Притирать необходимо достаточно плотно, чтобы объект измерения и плита образовали единую монолитную массу.

### <span id="page-58-0"></span>**7.3 Рекомендации по проведению измерений твердости упрочненных поверхностных слоев и гальванических покрытий с использованием динамических преобразователей типа D, DC, DL, C, G и ультразвуковых преобразователей серии U**

В зависимости от типа применяемого преобразователя и от твердости объекта измерения на его поверхности образуются отпечатки различной глубины. Рекомендуется измерять твердость упрочняющих слоев и гальванических покрытий, толщина которых превышает более чем в пять раз глубину отпечатка соответствующего преобразователя (см. п. 1.2.1.19).

### <span id="page-58-1"></span>**7.4 Влияние на результаты измерений свойств поверхностных слоев объектов измерений**

По причинам, указанным в предыдущем пункте, на результаты измерений влияют свойства поверхностного слоя, т.к. глубина проникновения индентора в поверхность объекта измерения существенно меньше, чем при измерениях приборами статического типа по Бринеллю и Роквеллу. Это может привести к несовпадению результатов измерений в случае наличия наклепа, обезуглероженного слоя, шлифовочных прижогов, мартенситных пятен.

Наклеп может образовываться в поверхностном слое после токарной и фрезерной обработки, а также грубой шлифовки. Разница в твердости поверхностного слоя и сердцевины тем больше, чем мягче металл.

Обезуглероженный слой с пониженной твердостью образуется в результате высокотемпературной термической обработки. Это может быть закалка, нормализация, горячий прокат, ковка и т.д. Толщина этого слоя обычно не превышает 0,2 мм. Его легко определить прибором.

Шлифовочные прижоги образуются при нарушении режимов шлифовки упрочненных изделий. При этом поверхностный слой отжигается, что приводит к снижению его твердости.

При термообработке сталей с хорошей прокаливаемостью на среднюю твердость, в результате перегрева поверхности могут возникать пятна мартенсита с повышенной твердостью.

Все это следует учитывать при проведении измерений.

### <span id="page-59-0"></span>8. Передача сохраненных результатов измерений с прибора на ПК

Сохраненные в память прибора результаты измерений можно передать на компьютер (с операционной системой семейства Microsoft Windows) по каналу связи USB, с помощью программы Constanta-Data. Эта программа позволяет строить графики и подготавливать необходимые отчеты, создавать архив результатов измерений.

### <span id="page-59-1"></span>8.1 Установка программы Constanta-Data на ПК

### Установка выполняется перед первым подключением прибора к ПК!

Для работы Constanta-DATA требуется наличие операционной системы Microsoft Windows с установленной оболочкой. NET Framework 4.5. При ее отсутствии операционная система предложит ее установить через интернет, также можно скачать установочные файлы с сайта поставщика http:\\www.microsoft.com\download.

Constanta-DATA использует в своей работе драйвер виртуального последовательного порта CP210x USB to UART Bridge VCP. Если на компьютере установлена ранняя версия этого драйвера, перед началом установки удалите его и перезагрузите операционную систему.

Для установки Constanta-DATA запустите программу Constanta-DATA\Setup.exe с диска и далее следуйте ее указаниям. По окончании установки запущен установщик драйвера будет виртуального последовательного порта. Также будут созданы ярлыки для запуска на рабочем столе и в меню программ.

### <span id="page-60-0"></span>**8.2 Передача результатов измерений на ПК**

- **8.2.1** Соединить кабелем USB разъемы прибора и ПК;
- **8.2.2** В появившемся меню прибора

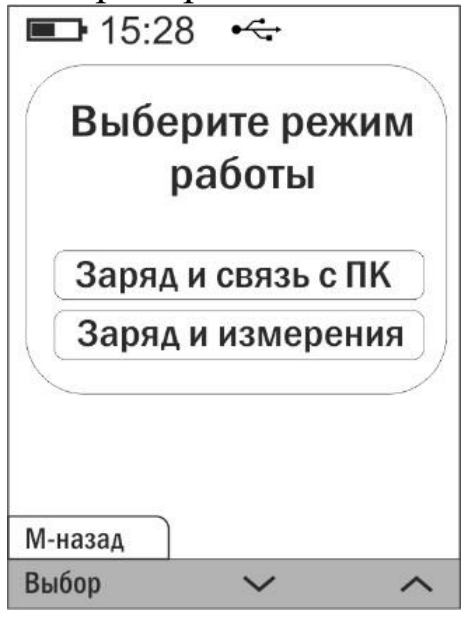

функциональными кнопками « • » и « • » выбрать режим заряд и связь с ПК и нажать функциональную кнопку «Выбор».

**8.2.3** Запустить программу «Constanta – Data» на компьютере двойным щелчком левой кнопки мыши по пиктограмме программы на рабочем столе WINDOWS, либо из меню – ПУСК  $\rightarrow$  ПРОГРАММЫ  $\rightarrow$  (название папки, где находится программа)  $\rightarrow$  Constanta – Data;

**8.2.4** В панели инструментов окна программы укажите "Выбрать прибор"-> "Твердомеры"->"Константа Т";

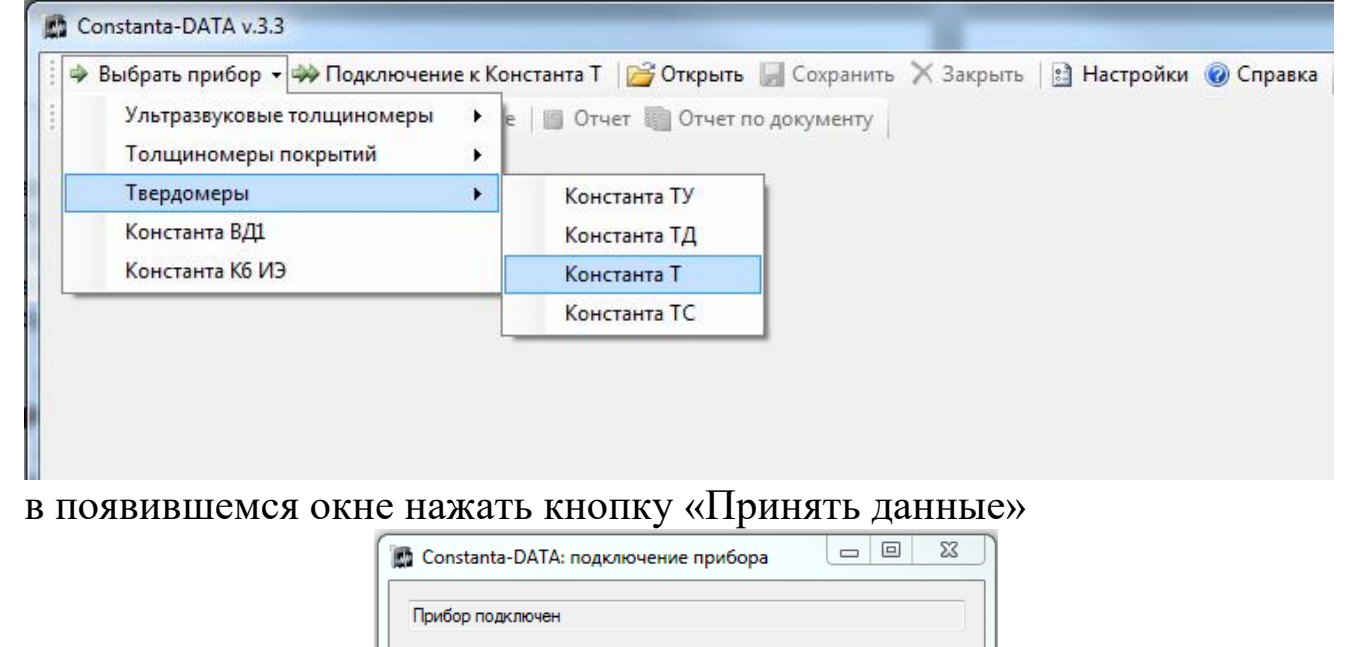

Отмена

Принять данные

На мониторе компьютера в окне «ПРИЕМ ДАННЫХ» отображается процесс передачи. По окончании приема данных на мониторе компьютера выведется окно с таблицей принятых данных, а на дисплее прибора кратковременное сообщение

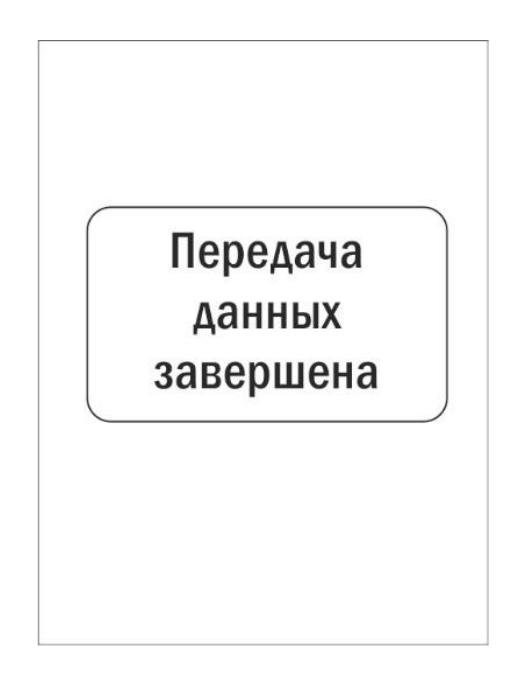

Использование других сервисных функций программы производится в соответствии с указаниями файла справки.

**8.2.5** В случае отсутствия в памяти прибора результатов измерений (память чиста) при попытке передачи данных на мониторе компьютера будет выдано сообщение

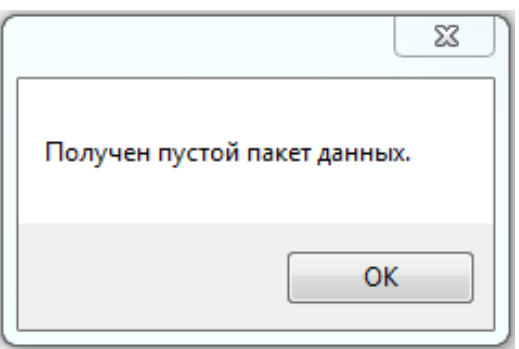

### <span id="page-61-0"></span>**9 Техническое обслуживание**

### <span id="page-61-1"></span>**9.1 Общие указания**

Техническое обслуживание прибора производится изготовителем в случае обнаружения неисправностей в работе.

### <span id="page-62-0"></span>**9.2 Техническое обслуживание динамических преобразователей типа D, DC, DL, C и G**

Один раз в три месяца, а также в случае появления нестабильности показаний прибора, необходимо производить профилактическую работу. Открутив опорную сменную насадку, извлечь из преобразователя ударник. Очистить боек от металлических опилок, скапливающихся на корпусе ударника напротив встроенного в него магнита. Очистить скользящие поверхности ударника от налипшей грязи. В случае, если на индентор налипла грязь или металлические опилки аккуратно очистить индентор. Постукивая по трубке преобразователя вытряхнуть из нее грязь. При помощи специального ершика осторожно, не касаясь пружины, прочистить трубку преобразователя.

### <span id="page-62-1"></span>**9.3 Техническое обслуживание ультразвуковых преобразователей серии U**

Один раз в три месяца, а также в случае появления нестабильности показаний прибора или появлении неравномерности хода сменной насадки, необходимо производить профилактическую работу. Открутить опорную сменную насадку, состоящую из двух частей. Очистить от чужеродных частиц центровочную трубку и ответную часть насадки (рисунок 3б). В случае если на алмазный индентор налипла грязь или металлические опилки, аккуратно очистить индентор.

### <span id="page-62-2"></span>**9.4 Указания мер безопасности**

Питание прибора осуществляется от встроенной Li-Ion аккумуляторной батареи с номинальным напряжением 3,7 В.

### <span id="page-62-3"></span>**10 Транспортирование и хранение**

**10.1** Транспортирование прибора в футляре может производиться любым видом транспорта в соответствии с требованиями и правилами перевозки, действующими на данных видах транспорта.

**10.2** При транспортировании, погрузке и хранении на складе прибор должен оберегаться от ударов, толчков и воздействия влаги.

**10.3** Прибор должен храниться при температуре окружающего воздуха от плюс 5 до плюс 40 С и относительной влажности до 80 % при температуре 25 °С.

**10.4** В помещении для хранения не должно быть пыли, паров кислот, щелочей и агрессивных газов.